# **Ascom** *The world in your hands* **Ascom Eurit 33 / 33 plus**

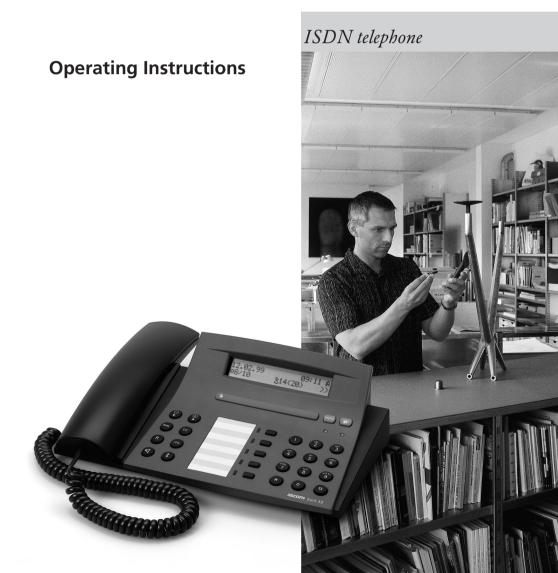

# Safety tips

Note the following safety precautions for positioning, connecting and operating the telephone.

- *♀* Place your telephone on a non-slip mat!
- Position the connection cable carefully to avoid accidents!
- Avoid positioning the telephone near heat sources, in direct sunlight and in the vicinity of other electrical equipment.
- Protect your telephone against dust and avoid exposing it to moisture, steam or aggressive liquids.
- Plug the connection cable only into the outlet intended for this purpose.
- Connect only authorised accessories.
- - open your telephone yourself!
  - touch contacts with pointed, metallic objects!
- Clean your telephone only with a slightly damp cloth or antistatic cloth. Never use a dry cloth or cleaning and chemical substances.
- Do not use your telephone in damp rooms (e.g. bathroom) or in areas at risk from explosion.

# Operating elements and displays

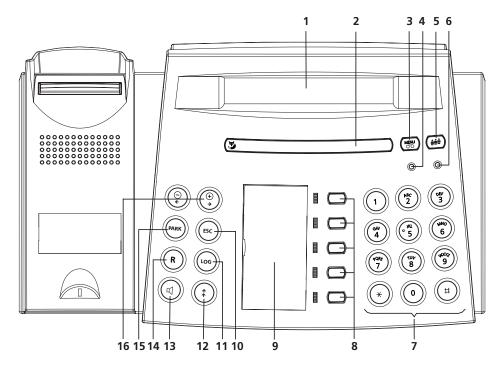

# Display: Signs and symbols

| -         |                                 |             |                           |
|-----------|---------------------------------|-------------|---------------------------|
| $\vee$    | Show next display               | <b>→</b> 00 | Enter in phonebook        |
| $\wedge$  | Show previous display           | 00→         | Read from phonebook       |
| 3:        | Inbox (calls, messages, mails)  | ₽           | Reject                    |
| D         | Mail                            | جا          | Call forwarding permanent |
| ₽→        | Send mail                       | Ģ           | Call forwarding if busy   |
| Θ         | Telephone answering machine TAM | ÷           | Call forwarding delayed   |
| EL        | Number suppressed               | <b>\$</b>   | Callback                  |
| Þ         | Play                            | 4           | Hotline                   |
|           | Stop                            | H           | Call filter               |
| 11        | Pause                           | Φ           | Appointment               |
| K<        | Previous message (skip)         | 리           | Loudspeaker               |
| <<        | Display previous selection      | 여           | Microphone                |
| K<        | Next message (skip)             | •           | Microphone Mute           |
| >>        | Display next selection          | \$          | Do Not Disturb            |
| <u> </u>  | Answer only                     | Ω           | Headset                   |
| <b>\$</b> | Answer and record               | i           | Information               |
|           | Provider                        |             |                           |
| 00        | Phonebook                       | Ĥ E         | User symbols              |
|           |                                 |             |                           |

# Operating elements and displays

### 1 Display

Two-line alphanumeric display with 24 characters per line

### 2 Foxkey (multifunction key)

The available functions are shown under the display line and directly called up by pressing the Foxkey under the relevant text.

#### 3 Menu key

Press once: Select main menu, return from sub-menus to the main menu.

Press and hold down: Switch TAM on and off for all users

# 4 Telephone answering device LED

Unlit: TAM switched off.

Lit: TAM switched on, no messages. Slow flash: TAM switched on, no messages.

Fast flash: TAM memory full

### 5 User key

Select user A, B, C, D or E

### 6 User LED

Unlit: All users accept calls. Lit: At least one user is not accepting calls (Call Forwarding active, Do Not Disturb etc.)

# 7 Dialling keypad

12 dual-function keys for numerical and alphanumerical entry

### 8 Short dialling keys

The five short dialling keys are capable of storing two numbers and are freely programmable

# 9 Emergency mode switch

The emergency mode switch is located under the write-on label.

### 10 ESC key (Escape key)

Press once: Skip to previous menu level. Press and hold down: Switch to standby mode

### 11 LOG key

Shows the numbers of the last 10 answered calls

### 12 Redial key

Shows the last 10 dialled numbers

### 13 Loudspeaker key

Switch loudspeaker on and off

### 14 R key (enquiry key)

Initiate enquiry call, switch between two calls

### 15 Park key

Park and retrieve a call

### 16 Minus and plus keys (cursor keys)

Move cursor left or right, adjust volume up or down, decrease or increase values

# **ascom** Eurit 33 / 33 plus Euro-ISDN Telephone

In purchasing the Eurit 33 / 33 you have selected a Swiss-quality product.

Thank you for your confidence in our company.

The Eurit 33 / 33 is designed for connection to the public Euro-ISDN network.

If you plan to use the Eurit 33 / 33 plus in conjunction with a PBX, please refer to the Chapter »PBX Operation«.

Please read these operating instructions carefully to familiarise yourself with and take full advantage of the benefits of your new Eurit 33 / 33 plus.

Keep these operating instructions in a safe place!

# Important information on your Euro-ISDN connection

These operating instructions describe all the functions you need to apply for from your network provider. Some of these functions are available at a charge.

The services available at your ISDN access port depend on the type of subscriber connection you have.

For further information on the available services, contact your network provider.

| Safety tips                     | 2  |
|---------------------------------|----|
| Operating elements and displays |    |
| Setting up the telephone        |    |
| Contents of the package         |    |
| Connecting the telephone        |    |
| Display on setup                |    |
| Positioning the telephone       |    |
| Preparing the write-on labels.  | 6  |
| Setting up the telephone        |    |
| Changing the housing            | 7  |
| Emergency mode                  | 7  |
| Basic operating information     | 8  |
| User concept                    |    |
| Changing users                  |    |
| Display in standby mode         |    |
| Menus                           |    |
| Acoustic signals                | 10 |

| Dialling                                   | 1 <sup>,</sup> |
|--------------------------------------------|----------------|
| On-hook dialling                           | 1 <sup>2</sup> |
| Redial                                     | 1 <i>′</i>     |
| Dialling numbers from the caller list      | 12             |
| Dialling from the call LOG                 | 13             |
| Dialling from the phonebook                | 14             |
| Speed-dialling                             | 14             |
| Telephoning                                | 1!             |
| Incoming calls                             | 15             |
| Rejecting incoming calls                   | 15             |
| Handsfree                                  | 15             |
| Listening by loudspeaker                   | 16             |
| Mute                                       | 16             |
| Phonebook                                  | 17             |
| General information                        |                |
| New entry                                  |                |
| Changing an entry                          |                |
| Deleting an entry                          |                |
| Advanced features                          | 2:             |
| Call forwarding                            |                |
| Individual user charges, call charge total |                |
| Setting hotline (direct call)              |                |
| Setting appointments (alarm function)      |                |
| Enquiry call                               |                |
| Switching between calls                    |                |
| Call transfer                              | 2              |
| Three-party conference                     | 28             |
| Call divert (CD)                           | 28             |
| Automatic callback or redial if busy       | 29             |
| Call waiting / accepting a second call     | 30             |
| Park                                       | 3 <i>′</i>     |
| Speed-dialling                             | 32             |
| Malicious Call Identification (MCID)       | 34             |
| DTMF (Dual Tone Multifrequency)            |                |
| Subaddresses                               | 35             |
| Send keypad                                | 35             |
| Send mail (UUS)                            | 36             |
| Info messages                              | 37             |

| Basic settings                                         | . 38 |
|--------------------------------------------------------|------|
| User setup                                             | . 38 |
| Deleting users                                         | . 39 |
| Setting the date and time                              | . 40 |
| Setting the language                                   |      |
| Switching the headset on and off                       |      |
| Settings for automatic redial (autodial)               | . 43 |
| PBX settings                                           | . 43 |
| Setting the contrast                                   | . 44 |
| Setting the tax factor and currency                    | . 45 |
| Editing the provider list / dialling via provider      | . 46 |
| User settings                                          | . 48 |
| Setting the ringing melody and volume                  | . 48 |
| Switching the call filter on and off                   | . 49 |
| CLIR (Calling Line Identification Restriction)         | . 50 |
| Call waiting                                           | . 51 |
| Entering the park code                                 | . 52 |
| Eurit 33 plus telephone answering machine (TAM)        | . 53 |
| Introduction                                           | . 53 |
| Activating/deactivating the TAM for all users          | . 54 |
| Activating / deactivating the TAM for individual users | . 54 |
| Call acceptance                                        | . 55 |
| Greetings                                              | . 56 |
| Default greeting                                       | . 56 |
| Recording greetings                                    | . 56 |
| Selecting / playing back the greeting                  | . 58 |
| Deleting / changing greetings                          | . 59 |
| Incoming messages                                      | . 60 |
| Telephoning during recording of an incoming message    |      |
| Message playback                                       | . 60 |
| Deleting messages                                      | . 62 |
| Ring count / economy function                          | . 63 |
| Message length / listen                                | . 64 |
| Recording quality / recording time                     | . 65 |
| Recording the closing message                          | . 66 |
| Eurit 33 plus remote access                            | . 67 |
| Introduction                                           | . 67 |
| Setting the PIN-Code                                   | . 68 |
| Setting up a connection to the TAM                     | . 69 |

| Remote access with economy function                                    | 69 |
|------------------------------------------------------------------------|----|
| Remote access functions                                                | 70 |
| Setting room surveillance                                              |    |
| Setting a direct access number                                         | 74 |
| Setting the number of rings for automatic remote activation of the TAM |    |
| Recording a help message                                               | 76 |
| PBX operation                                                          | 77 |
| Setting the Exchange Access Code (EAC)                                 | 77 |
| Incoming EAC                                                           |    |
| Setting the transfer type                                              | 79 |
| Call transfer on-hook                                                  | 80 |
| Keypad information                                                     | 81 |
| Sending the keypad automatically                                       | 82 |
| Reset functions                                                        | 83 |
| Resetting the telephone to default                                     | 83 |
| Deleting the phonebook                                                 | 83 |
| Deleting the remote access PIN                                         | 84 |
| Resetting the TAM                                                      | 84 |
| Deleting the parameters                                                | 85 |
| Important information                                                  | 86 |
| Show software version and checksum                                     | 86 |
| PC dialling option (PC Dialer II)                                      | 86 |
| Software update                                                        | 86 |
| Technical Data                                                         | 87 |
| Warranty conditions                                                    | 87 |
| Disposal                                                               | 87 |
| Default settings / delivery status                                     | 88 |
| Menu structure                                                         | 89 |
| ndex                                                                   | 91 |

# Contents of the package

Eurit 33 / 33 plus with mounted housing

Handset

Telephone connection cable

Spiral handset cord

Transparent cover for write-on panel

Operating Instructions

# Connecting the telephone

The connection sockets are located on the underside of the telephone.

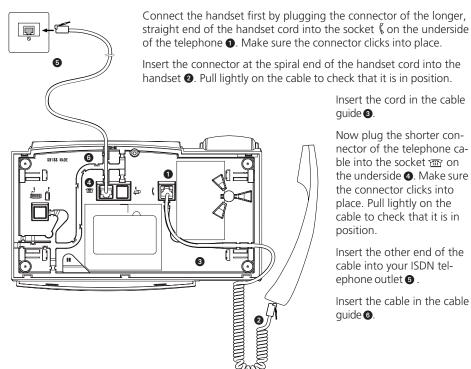

Insert the cord in the cable auide 3.

Now plug the shorter connector of the telephone cable into the socket m on the underside **4**. Make sure the connector clicks into place. Pull lightly on the cable to check that it is in position

Insert the other end of the cable into your ISDN telephone outlet 6.

Insert the cable in the cable quide 6.

To release the cable use a ballpoint pen or similar object to press the holding hook on the connector in the direction of the connector body and prise the connector out along with the cable.

### Display on setup

Once you have connected your Eurit 33 / 33 plus the display shows the prompt: »Bitte geben Sie mindestens eine MSN (Mehrfachrufnummer) mit Bezeichnung ein«. (Please enter at least one MSN (Multiple Subscriber Number) with code).

To be able to use all the functions of your Eurit 33 / 33 plus, you must define at least one user (i.e. enter at least one Multiple Subscriber Number [MSN]).

The detailed procedure for setting a user is described under »User setup«

If you wish to use the telephone first and define a user later:

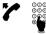

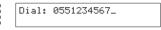

Lift the handset and enter a number. The number is displayed.

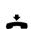

21.01.99 11:11

Replace the handset when the call is over. Date and time are displayed.

Do not forget to define at least one user later, to ensure full functionality of your Eurit 33 (see »User setup«).

# Positioning the telephone

Your telephone is designed for use under normal conditions. Modern furniture is coated with a wide range of varnishes and plastics and treated with a variety of different finishes and polishes. Some of these agents may contain ingredients that corrode and soften the plastic pads of the telephone. If this happens, it may lead to undesirable marks on the furniture surface.

Understandably, the manufacturer cannot accept any liability for such damage.

We therefore recommend that you position your telephone on a non-slip mat, especially if it is placed on new or varnished furniture.

# Preparing the write-on labels.

Turn over the printed write-on label for speed-dial numbers or cut out a label from the back of the operating instructions. The label for your own telephone number is also located at the back of the operating instructions.

If you already know which speed-dial numbers you wish to store, note the associated numbers or functions on the write-on label for speed-dial numbers. Enter your own number(s) and emergency numbers on the write-on label for your telephone number.

Place the labels in the label recesses (left of the short dialling keys or on the underside of the handset) and cover them with the transparent panel.

### Changing the housing

Your telephone is delivered with a standard mounted housing (upper housing cover). You can change the housing as required, in order to customise your telephone. Other housings in a range of colours are available from your telephone retail outlet as accessories for the Eurit 33 / 33 plus.

**Unplug the telephone before changing housings!** To change the housing, grip the upper left-hand corner (above the display) with the right hand. Place the left hand on the handset and press down against the base of the telephone. Now give the cover a good pull towards you (slight upward pull).

Position the new housing correctly and press it onto the telephone until it clicks into place. Check that all keys can be activated easily. Plug the telephone in again.

### **Emergency mode**

If the 230 V power supply is cut off from the mains connector (NTBA), the ISDN port is powered directly from the exchange (emergency mode). This remote power supply is sufficient only to power a single telephone.

If several telephones are operated from the same connection, only one set may be authorised for emergency mode. Otherwise the entire ISDN port is disabled during emergency operation.

The emergency mode switch is located under the write-on label for one-touch numbers.

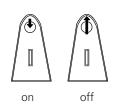

# Activating emergency mode authorisation

Emergency mode authorisation can be activated by pressing the switch (e.g. with a ballpoint pen). The switch slides to the lower position.

### Deactivating emergency mode authorisation

Slide the switch to off position by pressing against the retaining spring (e.g. with a ballpoint pen).

- □ In the event of a power failure the settings and entries in the phonebook are retained.
- During emergency mode the display may be switched off. Ringing and loudspeaker volume may also be reduced.
- The emergency mode telephone signals calls for all Multiple Subscriber Numbers (MSN).
- To telephone in emergency mode you must first lift the handset and then dial the number (loudspeaker key does not function).
- The emergency mode telephone should be clearly marked with a stick-on label.

### User concept

The Eurit 33 / 33 plus allows you to set up to five users for one telephone. For example, if you use the telephone at home you can set the following users: »Mother«, »Father«, »Child 1«, »Child 2«, and »Child 3«. If, for instance, you use it for work and private applications, you can set »Company«, »Private«, »Club 1«, »Club 2«, and »Club 3«. You can switch from one user to another by pressing the user key. The display shows the active user's code (A, B, C, D or E).

The detailed procedure for setting different users is described in the Chapter »Basic settings«.

Once you have defined the relevant settings for each user, your Eurit 33 / 33 plus handles various functions individually depending on the set user. For every call the active user's number is displayed on the partner's telephone. Incoming calls are assigned to the relevant user and stored in his own caller list or TAM. Costs are charged to the individual users. Calls can be separately forwarded according to the user's individual requirements.

# Changing users

If a user code (A, B, C, D or E) is displayed on the right of the upper display line, the user can be changed as follows:

| 21.01.99 | ELO. | 11:11 A |
|----------|------|---------|
|          |      | >>      |

The active user is displayed on the right of the upper display line.

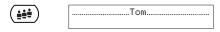

Press the user key.
The name of the next user is briefly displayed.

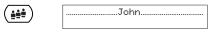

Press the user key until the relevant user is displayed.

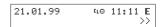

After a brief pause the previous display reappears, with the code of the selected user in the upper display line.

# Basic operating information

# Display in standby mode

If your Eurit 33 / 33 plus is in standby mode, the display shows the date, status pictograms (if applicable), the time and the active user code. If more than 8 status pictograms are displayed, the date is not shown.

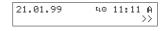

A 11:11 ⊝‱k@A¢¢A << Standby mode for fewer than 8 status pictograms.

Standby mode for more than 8 status pictograms. The status pictograms are always displayed right-justified in the following order: The meanings are as follows:

- ₦ Hotline on
- TAM on
- Not Disturb
- <sup>EL</sup> Number suppressed
- ∃ Filter on
- Provider on
- Appointment on
- ↓ Call forward on (any user)
- Callback on
- Headset on

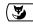

| 21.01.99 |     | 11:11 | Α  |
|----------|-----|-------|----|
| Suppress | No. |       | >> |

| 21.01.99 | EL | 11:11 A |
|----------|----|---------|
| Tell No. |    | >>      |

If you press the Foxkey under >> you are given the choice of the functions »Suppress No.« or »Tell No.« and can activate them by pressing the Foxkey again. The associated status pictogram is displayed or disappears.

### Menus

The Eurit 33 / 33 plus offers simple operation thanks to menu-driven guidance. Entries in the phonebook (and subsequent editing), settings and programming are performed using menus. If you have selected menus or submenus, the handset must always be on-hook. If you receive a call or lift the handset during menu selection, the procedure is automatically aborted.

Use the menu key and Foxkey to select menus or submenus as follows:

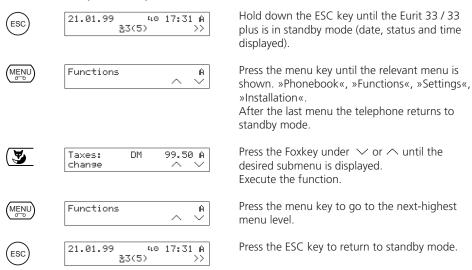

The entire menu structure is described under »Important information«.

# **Acoustic signals**

Your telephone offers further operating assistance by means of acoustic signals:

### **Confirmation signal**

This confirms correct entries/changes by emitting two short, high tones.

### Warning signal

This alerts you to incorrect manoeuvres or entries by emitting a single deep warning signal.

### **On-hook dialling**

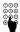

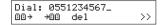

Enter the number you wish to call.

You can press the Foxkey under ஹ→ to search for and dial a number stored in the phonebook (see »Dialling from the phonebook«)

Press the Foxkey under \*00 to enter the dialled number in the phonebook.

Press the Foxkey under »del« to delete the character at the cursor position.

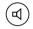

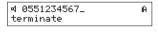

Press loudspeaker kev.

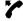

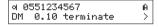

Lift the handset when your call has been answered.

### Redial

The redial memory stores the 10 last-dialled telephone numbers irrespective of which user has entered the numbers (the redial memory is not user-specific). You can call these numbers again without entering the numbers.

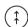

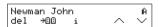

Press the redial key, if necessary several times, to select a number from the last-dialled number list.

The display shows the last-dialled number or, if this is stored in the phonebook, the associated name.

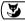

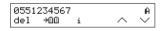

You can scroll up or down the list using the Foxkey under  $\checkmark$  or  $\land$  .

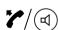

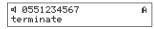

Lift the handset or press the loudspeaker key. The number is dialled.

- If the redial memory is full, the oldest entry is overwritten.
- To delete an entry in the redial memory, press the Foxkey under »del«.
- To display detailed information on an entry in the redial memory, press the Foxkey under »i«. The display shows the active user, charge and duration of the call.
- Calling Line Identification Restriction (CLIR, suppress calling number) is recognised by the redial memory and indicated by a »C« in front of the number.

### Dialling numbers from the caller list

Every unanswered call is entered in an individual caller list for each user. Up to 30 calls are stored in the caller list (in total for all users).

If someone has tried to reach you, a message - for example »\(\frac{1}{2}\)3(5)« - appears in the lower display line. The number in brackets indicates that 5 calls have been made to your Eurit 33 and the number preceding this indicates that 3 calls were intended for the active user.

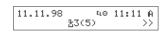

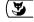

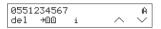

Press the Foxkey under »₹3(5)« to call up your personal caller list.

The display shows the number of the most recent incoming call or, if this is stored in the phonebook, the caller's name.

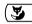

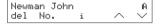

If several calls have been made to your telephone, you can scroll up or down the list using the Foxkey under  $\checkmark$  or  $\land$ .

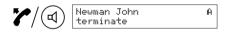

Lift the handset or press the loudspeaker key. The number is dialled.

- Press the Foxkey under »i« to display the date and time of the call (if a caller has called several times e.g. 3x, the date and time of the last call are displayed).
- After 30 calls the oldest entry is overwritten.
- Once you have returned the call from the caller list, the unanswered call is deleted and stored in the redial memory.
- Press the Foxkey under →□□ to enter the dialled number in the phonebook.
- To delete an entry from the caller list, press the Foxkey under »del« (the entry can only be deleted if no message has been left).
- ☐ If the caller has recorded a message, the lower display line also shows ☐ i. The message can be played back by pressing the Foxkey under ☐ i.
- ☐ If the caller has left a mail (UUS), the lower display also shows ☐. To show the mail, press
  the Foxkey under ☐.

# Dialling from the call LOG

Your Eurit 33 / 33 plus stores the last 10 answered calls (total for all users) in the call LOG.

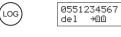

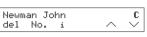

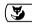

| 0551234567 | 7 |        | С      |
|------------|---|--------|--------|
| del →88    | i | $\sim$ | $\sim$ |

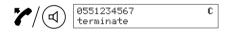

Press the LOG key, if necessary several times, to select a number from the list of answered calls. The display shows the number of the most recently answered call or, if this is stored in the phonebook, the caller's name.

If several calls have been made to your telephone, you can scroll up or down the list using the Foxkey under  $\checkmark$  or  $\land$ .

Lift the handset or press the loudspeaker key. The number is dialled

- Press the Foxkey under »i« to display the user along with date and time of the last answered calls.
- Press the Foxkey under →□□ to enter the dialled number in the phonebook.
- To delete an entry in the caller list, press the Foxkey under »del«.

# Dialling from the phonebook

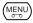

Phonebook A new ^

Press menu key »Phonebook«.appears in the display.

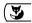

Angel Tim  $ext{A}$  change new del  $ext{ } ext{ } ext{ }$ 

Press Foxkey under  $\vee$  ou  $\wedge$ . The first or last entry in the phonebook is displayed.

To dial a number from the phonebook you have two options:

#### Fither enter the first letters

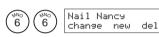

For example, for the name »Newman«, press Key 6 twice.

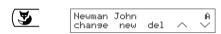

The display shows the first name beginning with »N«.

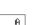

Press the Foxkey under  $\checkmark$  until the name you are seeking is shown.

Lift the handset or press the loudspeaker key. The number is dialled.

# ্ৰ Newman John A terminate

#### ... or scroll

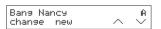

Press the Foxkey under  $\vee$  ou  $\wedge$  to scroll through the phonebook.

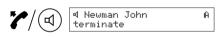

Once the name you are seeking appears in the display, lift the handset or press the loudspeaker key. The number is dialled.

For detailed information on the phonebook (entering, editing, etc.), refer to »Phonebook«.

# Speed-dialling

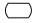

Dial: 0551234567 00> +00 del >> Press the relevant speed-dialling key briefly (numbers 1 to 5) or twice in rapid succession (numbers 6 to 10).

The preprogrammed number or function is displayed.

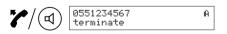

Lift the handset or press the loudspeaker key.

The number is dialled or the function executed.

For detailed information on speed-dialling, refer to »Speed-dialling«.

### **Incoming calls**

Incoming calls are signalled by the user's own set ringing melody, in order to acoustically distinguish between calls for different users.

The display shows the caller's number provided Calling Line Identification Presentation is active or the number is available. If the number is stored in the phonebook, the name is automatically displayed. The name on the left of the display shows which user is being calls.

# Rejecting incoming calls

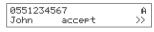

If you do not wish to answer an incoming call:

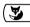

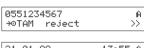

Press the Foxkey under >> until »reject« appears in the lower display line.

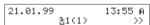

Press Foxkey under »reject«.
The call is rejected and the caller's number is stored in the caller list.

- The lower display line offers you further options:
  - →•TAM (Forward call to TAM)
  - forward (Forward call to another number, see »Advanced features«).

### Handsfree

If you wish to conduct a call without using the handset, you can talk into the microphone of your Eurit 33 / 33 plus and listen to your call partner over the loudspeaker.

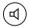

During the call press the loudspeaker key and hold down until you have replaced the handset.

You can hear your call partner in the handset as well as through the loudspeaker.

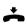

Replace the handset and release the loudspeaker key. Handsfree operation is activated.

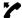

If you wish to continue the call on the handset, lift the handset.

### Setting the volume during a call

The volume is set to medium. During a call you can adjust the volume (1 to 7).

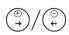

During a call press the plus key (up) or minus key (down) to change the volume in the handset and loudspeaker. The setting is saved.

The volume can be set individually for each user.

### Listening by loudspeaker

Other people can listen to your call over the loudspeaker. The microphone is switched off.

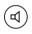

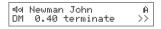

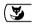

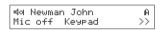

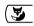

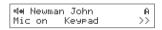

During the call press the loudspeaker key. You can hear your call partner in the handset as well as through the loudspeaker.

Press the Foxkey under >> . The lower display line shows the new dialling options.

Press Foxkey under »Mic off«. The microphone is switched off. The symbol in the display changes from a to a.

### Mute

If you do not wish your call partner to hear you (e.g. to speak to someone else in the room), you can switch the handset microphone off.

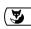

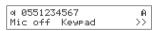

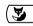

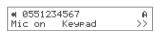

During the call press the Foxkey under >> . The lower display line shows the new dialling options.

Press Foxkey under »Mic off«.
The handset microphone is muted.
The symbol in the display changes from a to a.
To switch the handset microphone on again, press the Foxkey under »Mic on« (the symbol a reappears).

# Phonebook.

To make calls quickly and simply, you can enter at least 100 names and numbers in a phonebook. The phonebook is accessible to all users.

### **General information**

Letters are printed above the numbers on your keypad. To enter a letter, press the relevant key once or more until the letter appears. (For example, to enter »S«, press key 7 four times.

By pressing the Foxkey under »A \*a « or »a \*A « you can switch between upper and lower case. In addition to the alphabet, individual keys also provide special characters and accents.

- under (1) ?!,:;''
- under  $\binom{\hat{R}^{BC}}{2}$   $\tilde{A}$   $\ddot{A}$   $\ddot{A}$   $\ddot{A}$   $\ddot{C}$   $\ddot{a}$   $\ddot{a}$   $\ddot{a}$   $\ddot{a}$   $\ddot{a}$   $\ddot{a}$   $\ddot{a}$   $\ddot{a}$
- under  $\begin{pmatrix} 0 & E \\ 3 \end{pmatrix}$  É è é ê ë
- under  $\binom{GH_{j}}{4}$  ì í î ï
- under  $\binom{\sqrt{N}}{6}$   $\tilde{N}$   $\ddot{O}$   $\tilde{O}$   $\tilde{O}$   $\tilde{O}$   $\tilde{O}$   $\tilde{O}$
- under  $\binom{\widehat{\mathsf{NU}}}{8}$  Ü ù ú û ü
- under  $\begin{pmatrix} \sqrt{3} \times \sqrt{2} \\ 9 \end{pmatrix}$  j
- under (0) +
- under (\*) / ( ) < = > % & @ \$ C
- ightharpoonup The character set may differ depending on the country and software version.
- To correct errors, use the arrow key to position the cursor at the character to be changed. Delete the character by pressing the Foxkey under »del«. At the end of a line you can use the plus key to enter a space.

# Phonebook

If long numbers/names are entered, ... is displayed as the first character when the line is wrapped. The start is shown again once entry is completed.

Press the Foxkey repeatedly under  $\vee$  or  $\wedge$  to scroll through the phonebook.

### **Entering attributes**

Attributes contain additional information (specific character sequences) on a number in the phonebook. They are used by your Eurit 33 / 33 plus to control functions e.g. activate Calling Line Identification Restriction (CLIR). In most cases the attributes must be entered before the number, but in certain cases the attribute needs to be added after the number. Note the following rules:

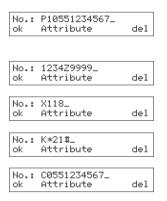

**Provider:** Select attribute »Provider« (P) as the first character, enter provider number (1, 2, 3, 4, 5 or 6), enter number.

**Subaddress:** Enter first part of the number, select attribute »Subadress« (Z), enter subaddress.

**Exchange access code:** Select attribute »EAC « (X) as the first character, enter number.

**Keypad:** Select attribute »Keypad« (K) as the first character, keypad number.

**Calling Line Identification Restriction (CLIR)** Select attribute »Suppress No.« (X) as the first character, enter number.

### **PBX Operation**

The following applies when using in conjunction with a PBX:

- Always enter a number in the phonebook along with the prefix, in order to display the name.
- Do not enter the exchange access code (EAC) if this is automatically inserted (see »PBX Operation: setting the EAC«).
- To allow your Eurit 33 / 33 plus to identify numbers for which no prefix has been given (e.g. emergency numbers, provider code) as external numbers, you must select the attribute »EAC« (Exchange Access Code). An »X« is then displayed in front of the number.

### New entry

To make a new entry in your phonebook, proceed as follows:

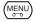

Phonebook new

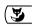

Name: οk A⇒a

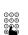

Name: Newman John\_ del

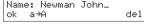

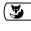

No. : Attribute ok

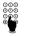

No.: 1234\_ Attribute del

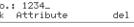

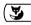

1234\_ >> Provider back

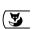

No.: 1234\_ Subaddress EAC >>

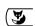

No.: 1234Z\_ Attribute del Press menu kev

»Phonebook« appears in the display.

Press the Foxkey under »new«.

Enter the name. All available characters are permitted (see »General information«)

Press the Foxkey under »ok«.

Enter the associated number (if you first need to enter an attribute e.g. provider or keypad, proceed as follows).

If you need to enter an attribute (provider, subaddress, EAC, keypad or CLIR) with the number, press the Foxkey under »Attribute« at the appropriate place.

The attributes are shown in the lower display line. Attribute entry can be aborted by pressing »back«.

Press the Foxkey to show the relevant attribute under >> if this is not already displayed.

Press the Foxkey under the appropriate attribute symbol.

The attribute is inserted

- »P« for Provider
- »Z« for Subadress
- »X« for Exchange Access Code (EAC)
- »K« for Keypad
- »C« for CLIR

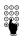

No.: 1234Z9999\_ del Attribute

If necessary, enter additional information on the attribute (e.g. provider number, subaddress or keypad).

# Phonebook

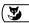

Reaction: none
ok << >>

Press the Foxkey under »ok«.

The display shows the response given when this number calls.

**(** 

Reaction:no filter
ok << >>

Press the Foxkey under >> or << until the desired reaction is displayed.

Possible responses are:

- None
- No filter (calls from this number are also signalled if call filter is active)
- Busy (calls from this number are always rejected with Busy)
- on TAM (calls from this number are always forwarded to the answering device)

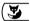

⅓ Newman John A change new del ∧ ∨ Press the Foxkey under »ok«.

The new entry is shown in the display. Once a reaction is set, the relevant symbol is shown in front of the name (⅓ no filter, ₹ busy, ♠ TAM).

If the phonebook memory is full, the »Phonebook« display no longer shows »New«.

You can enter any number shown on the display (from redial list, caller list, call log or a manually dialled number) in the phonebook as follows:

0551234567 A del →00 i ∧ ∨ Press the Foxkey under →□□.

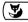

Name: \_ ok A÷a Enter the name.

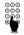

Name: Sutter Klara\_ ok A÷a del

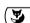

No.: 0551234567 ok Attribute del Press the Foxkey under »ok«.

The number is displayed. If an attribute is to be inserted in the number, use the arrow key to position the cursor and Press the Foxkey under »Attribute«. Set the attribute and reaction as described in the previous section.

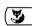

Sutter Klara A

Press the Foxkey under »ok«.

The new entry is displayed.La nouvelle entrée est affichée.

### Changing an entry

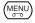

Phonebook A new ^

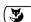

Newman John A change new del ^

Press menu key

»Phonebook« appears in the display.

Press the Foxkey under  $\vee$  or  $\wedge$ .

The first or last entry in the phonebook is displayed.

To search the phonebook, you have two options:

# Nail Nancy A

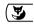

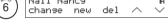

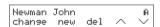

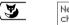

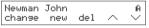

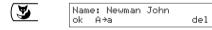

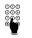

No.: 0551234567 ok Attribute del

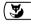

No.: 0551234567 back Provider >>

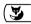

No.: 0551234567 ok Attribute del

### Either enter the first letters ...

For example, for the name »Newman«, press Key 6 twice. The display shows the first name beginning with »N«.

Press the Foxkey under ✓ until the name you are seeking is shown.

#### ... or scroll

Press the Foxkey under  $\vee$  or  $\wedge$  until the name you are seeking is shown.

Press the Foxkey under »change«. The name to be changed is displayed. Change the name as required.

Press the Foxkey under »ok«. The number to be changed is displayed. Change the number as required.

If an attribute is to be inserted in the number, use the arrow keys to position the cursor and Press the Foxkey under »Attribute«. The attributes are shown in the lower display line (press the Foxkey under >> to display additional attributes).

Press the Foxkey under the appropriate attribute symbol.

The attribute is inserted

- »P« for Provider
- »Z« for Subadress
- »X« for Exchange Access Code (EAC)
- »K« for Keypad
- »C« for CLIR

Correct use of the attributes is explained under »General information«.

# Phonebook

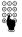

No.: P20551234567 ok Attribute del

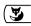

Reaction: none ok << >>

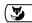

Reaction: on TAM

If necessary, enter additional information on the attribute (e.g. provider number, subaddress or keypad).

Press the Foxkey under »ok«.

The display shows the reaction when a caller on this number calls.

Press the Foxkey under  $\gg$  or << until the desired reaction is displayed.

Possible reactions are:

- None
- No filter (call from this number is also signalled if call filter is active)
- Busy (call from this number is always rejected with Busy)
- on TAM (calls from this number are always forwarded to the answering device)

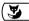

⊙ Newman John A change new del ∧ ∨ Press the Foxkey under »ok«.

The change is completed. Once a response is set, the relevant symbol is shown in front of the name (\*) no filter, ? busy, @ TAM)

# **Deleting an entry**

Entries in the phonebook are deleted by pressing the Foxkey under »del«.

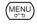

Phonebook A new ^ \

Press the menu key

»Phonebook« appears in the display.

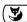

Angel Tim A

Press the Foxkey under  $\vee$  or  $\wedge$ .

The first or last entry in the phonebook is displayed.

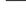

Newman John A

Search the phonebook for the entry to be deleted (see under »Changing an entry«).

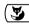

....deleted.....

Press the Foxkey under »del«.

The entry is deleted. An acknowledgement is shown, followed by the next entry.

For safety reasons you can only delete entries individually. To delete the entire phonebook, refer to the Chapter entitled "Reset functions".

### Call forwarding

Call forwarding can only be activated if at least one user is programmed for this function! Every user can program three options for forwarding to any number:

Permanent call forwarding
 Incoming calls are forwarded immediately.

– Call forwarding on busy Calls are forwarded if the user is busy.

Delayed call forwarding
 Incoming calls are forwarded after 5 rings.

To program the desired option (several are possible):

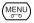

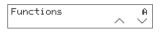

Press menu key until »Functions« is displayed.

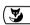

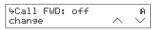

Press the Foxkey under  $\vee$ .

» '\cappacas followed by \cong off \circ or the symbols indicating forwarding options already programmed.

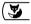

Call FWD A: ok %Perm. %Busy %Delay Press the Foxkey under »Change«.

The display shows »Call FWD A, B, C, D or E:« (Symbol of active user). The symbols of forwarding options already programmed are then displayed. The lower display line shows the new forwarding options.

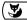

Call FWD A:4 ok 4Perm. 4Busa ÷Delaa Press the Foxkey under »+permanent«, »+busy« or »+Delay«

When deactivated, the corresponding symbol disappears from the upper display line. When activated, a space is displayed for entry of the destination number.

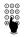

4No.: 0551234567\_ ok 00→ del Enter the destination number.

By pressing the Foxkey under »del« you can delete digits at the cursor position. You can press the Foxkey under 🕮 🗦 search for and dial a number stored in the phonebook (see »Dialling from the phonebook«)

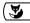

Call FWD A:4 ok 4Perm. 4Busy 4Delay Press the Foxkey under »ok«.

The display shows the symbols corresponding to the programmed call forwarding options. Repeat the procedure to define additional forwarding options and destination numbers.

# Advanced features

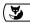

Call FWD: 4 4 4 change ^ V

Press the Foxkey under »ok«. The display again shows »Call FWD:« followed by the symbols corresponding to all programmed forwarding options.

- The telephone is delivered with all forwarding options deactivated.
- Destination numbers remain in memory even after a forwarding option is deactivated.
- You can also forward calls using speed-dial numbers (see Chapter on »Speed-dialling«).
- When using in conjunction with a PBX, please refer to the relevant chapter in the PBX manual
- Following a power failure or after you have unplugged the Eurit 33 / 33 plus and plugged it in again, the forwarding status is displayed only after you have lifted and replaced the handset.

# Individual user charges, call charge total

You can display and delete the taxes (charges) incurred by each user individually. You can also call up the charge total for all calls made from the telephone.

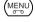

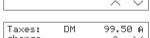

Press menu key until »Functions« is displayed

Taxes: DM 99.50 change

Functions

Press the Foxkey under wuntil »Taxes: « is shown. The currency indication (max. 4 characters) corresponds to the basic tax factor setting.

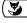

John: DM 99.50 A ok del Press the Foxkey under »change«.

The display shows the taxes for activated users. Press the Foxkey under »del« to reset the charge total to zero.

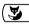

Total: DM 201.40 ok Press the Foxkey under »ok«.

The display shows the call charge total for the telephone.

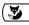

Taxes: DM 99.50 A change ^ ✓

Press the Foxkey under »ok«.
The display again shows »Taxes:«.

- You cannot delete the call charge total. Instead, you must delete the taxes for each user in order to reset the total to zero.
- Make sure you have set the correct tax factor. You can define the national currency (in the upper display DM) yourself (see »Basic settings, setting the tax factor and currency«).

# Advanced features

- Note that for technical reasons the displayed taxes may differ from the amount billed. The amount indicated on your telephone bill is binding.
- If you are using a provider, tax information may not be available. In this case your Eurit 33 cannot display taxes.
- Press the user key to switch users (if the user symbol is displayed in the upper line), in order to compare taxes incurred by different users.

### Setting hotline (direct call)

You can set a hotline (direct call) on your Eurit 33 / 33 plus. If this function is set and the handset is lifted, the telephone automatically dials the programmed direct call number when any key is pressed.

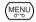

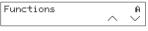

Press menu key until »Functions« is displayed

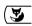

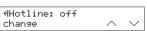

Press the Foxkey under  $\vee$  until »Hotline:« is shown. The current setting is displayed.

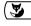

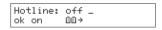

Press the Foxkey under »Change«. The direct call number can now be changed or entered.

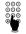

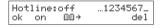

Enter the hotline number. By pressing the Foxkey under »del« you can delete digits at the cursor position. You can press the Foxkey under 🕮 + to search for and dial a number stored in the phonebook (see »Dialling from the phonebook«). If the number is longer than the available space, it is shown in »abbreviated« form (...appears before the number).

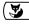

| Hotline: | on  | 1234567_ |
|----------|-----|----------|
| ok on    | 00→ | del      |

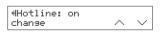

Press the Foxkey under »on« or »off«. The new setting is displayed.

Press the Foxkey under »ok«. Hotline is activated/deactivated.

### Setting appointments (alarm function)

You can set up to 5 appointments (1 appointment per user). Possible settings are: Once-only appointment or daily appointment at a specific time.

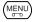

|        | Α      |
|--------|--------|
| $\sim$ | $\sim$ |
|        | ^      |

Press menu key until »Functions« is displayed

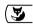

| off |        | A      |
|-----|--------|--------|
|     | $\sim$ | $\sim$ |
|     | off    | off ^  |

Press the Foxkey under ✓ until »Alarm« is shown. The current setting is displayed.

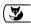

| ≬Interval: | off  |
|------------|------|
| ok Daily   | once |

Press the Foxkey under »Change«. »AInterval« appears in the display. The current interval settings are then displayed (off, daily or once). The lower display line shows the options.

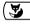

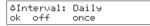

Press the Foxkey under »once« or »Daily«, to set an appointment or under »off« to deactivate a programmed appointment.

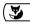

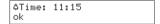

Press the Foxkey under »ok«.

Once you have deactivated an appointment, the display again shows »Alarm«. When activated, a space is displayed for entry of the appointment.

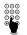

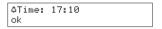

Change the appointment time or enter a new time (if no appointment is set, the current time is shown).

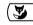

| ♦Interval: | 17:10 | Daily A         |  |
|------------|-------|-----------------|--|
| change     |       | $\wedge$ $\vee$ |  |

Press the Foxkey under »ok«.
The display again shows »4Alarm«.

# **Enquiry call**

This function is used if you are talking to a call partner and wish to consult another call party briefly without disconnecting the current call.

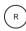

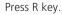

The dialling tone is heard (the first connection is put on hold).

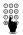

Dial the number and talk to the second party.

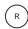

Press R key.

You can now continue your first call.

# Switching between calls

You have initiated an enquiry call and now wish to switch alternately between the two parties.

Press R key.

You are connected to the first call partner.

Press R key again. You are connected to the second call partner.

- When switching between calls, the number of the active call partner is displayed.
- To terminate one of the active connections, press the Foxkey under »terminate«.

#### Call transfer

You have two active connections and wish to connect both call partners with each other (call transfer).

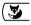

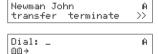

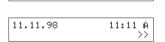

Press the Foxkey under >> until »transfer« appears in the lower display line.

Press the Foxkey under »transfer«. Your call partners are connected with each other. If the handset is off-hook, the dialling display is shown. For handsfree operation the Eurit 33 / 33 plus switches to the basic display.

- If you are connected to a PBX and have set »Transfer on-hook«, you can also transfer two active connections by replacing the handset (see »PBX Operation«).
- You can also transfer calls using speed-dial numbers (see Chapter on »Speed-dialling«).
- If a call comes in during a call transfer operation, it is signalled once you have transferred the current call and replaced the handset (the new incoming call is not lost).

### Three-party conference

You are engaged in two calls and wish to talk to both partners simultaneously.

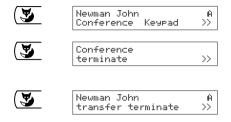

Press the Foxkey under >> until »Conference« appears in the lower display line.

Press the Foxkey under »Conference«. You are now connected to both parties in a 3-way conference.

Press the Foxkey under »terminate«.
You are connected with the last active call partner and can continue to switch between calls.

- □ If you are connected to a PBX, please refer to the relevant chapter in your PBX manual.
- You can also activate calls using speed-dial numbers (see Chapter on »Speed-dialling«).

### Call divert (CD)

If you wish to forward an incoming call directly to another telephone number:

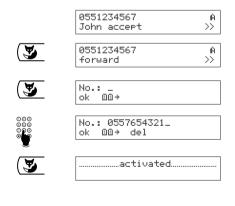

Press the Foxkey under >> until »forward« appears in the lower display line.

Press the Foxkey under »forward«.

Enter the number to which the call is to be forwarded. You can press the Foxkey under ⊕⊕ ÷ to search for and dial a number stored in the phonebook (see »Dialling from the phonebook«)

Press the Foxkey under »OK«.

The call is forwarded. An acknowledgement appears.

# Automatic callback or redial if busy

If the person you are calling is busy, you can activate automatic callback or automatic redial.

If automatic callback is active, a connection is set up automatically as soon as the person is free (i.e. has replaced the handset). Up to 10 automatic callbacks can be activated for all users.

If you have activated automatic redial, the number is redialled after an interval (programmable between 5 and 240 seconds). The number of redials can be set between 1 and 99 (see »Basic settings«).

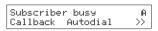

If, during the 10 seconds that the adjacent message is shown, you press any key or do not select any of the services in the lower display line, the standby display reappears.

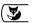

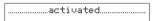

Press the Foxkey under »Callback« if you wish to set up a connection automatically after the called party has terminated the current call. Au-

Automatic callback

tomatic callback is activated. An acknowledgement appears.

 The activated callback is indicated by the corresponding status pictogram in the display. As soon as the called party has replaced the handset, his telephone rings.

### Redial

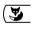

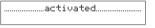

Press the Foxkey under »Autodial« if you wish to activate automatic redial (see »Basic settings«). Automatic redial is activated. An acknowledgement appears.

Autodial: 10x 0'60" terminate >> The display shows the remaining dial attempts and the time until the next dial attempt.

- If you no longer wish to answer the callback, leave your handset on-hook and press the Foxkey under »Reject«.
- A callback remains active for 40 minutes. After this it is automatically cancelled by the exchange.
- This function must be supported by your network provider.

# Advanced features

- You can deactivate a callback by pressing the Foxkey under >> until »Callback« appears in the lower display line. Press the Foxkey again under »Callback« to show a list of all set callbacks. Press the Foxkey under »del« to delete the set callback displayed.
- □ If you are connected to a PBX, please refer to the relevant chapter in your PBX manual.

# Call waiting / accepting a second call

If another call comes in during an active call, the second call is signalled by the call waiting tone. The display also shows the number and name (if stored in the phonebook). You have the following options:

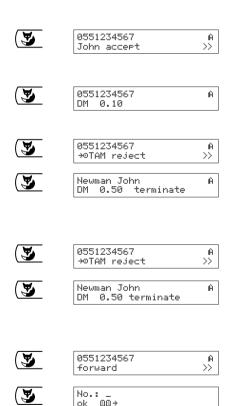

No.: 0557654321\_

00→ del

The lower display line shows you that the call is for user Urs.

#### Either answer the call ...

Press the Foxkey under »Accept«.

# ... or reject it.

Press the Foxkey under >> until »Reject« is shown.

Press the Foxkey under »Reject«. The number or name of the original caller is shown.

### ... or forward the call to your TAM.

Press the Foxkey under >> until >> TAB appears in the lower display line.

Press the Foxkey under → TAB.
The telephone answering device answers the call

### ... or forward the call to another number.

Press the Foxkey under >> until »Forward« appears in the lower display line.

Press the Foxkey under »Forward«.

Enter the number to which the call is to be forwarded. You can press the Foxkey under 🕮 ÷ to search for and dial a number stored in the phonebook (see »Dialling from the phonebook«).

# Advanced features

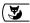

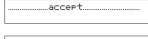

Newman John A DM 0.50 terminate

Press the Foxkey under »OK«. The call is forwarded. An acknowledgement appears.

 $\Box$ To remain undisturbed during an active call, you can deactivate the »Call waiting« function (see »Call waiting«).

### Park

You can park a call and retrieve it on another telephone within 3 minutes, after which the connection is terminated. It is possible to unplug the telephone and plug it into another socket on the same ISDN outlet in order to resume the call (after replugging on the S bus you need to lift the handset briefly and replace it). To park a call:

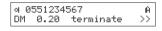

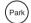

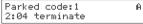

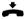

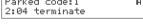

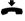

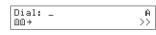

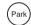

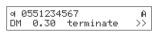

Press the Park key during an active call. The call is parked using the set park code (see »User settings«). The lower display line shows the current call duration.

Replace the handset.

Lift the handset on another telephone or on the replugged telephone.

Press the Park key Resume the call.

- If no park code has been set, you must enter a (temporary) park code each time you park/ retrieve a call.
- For instructions on programming the park codes, refer to »Entering the park code«.  $\Box$

### Speed-dialling

10 speed-dialling memories are available (for all users, user-independent). You can program frequently used numbers or functions under the speed-dialling memory. For detailed information on the individual functions, refer to the relevant chapter in these Operating Instructions. To program, change or delete a speed-dialling number:

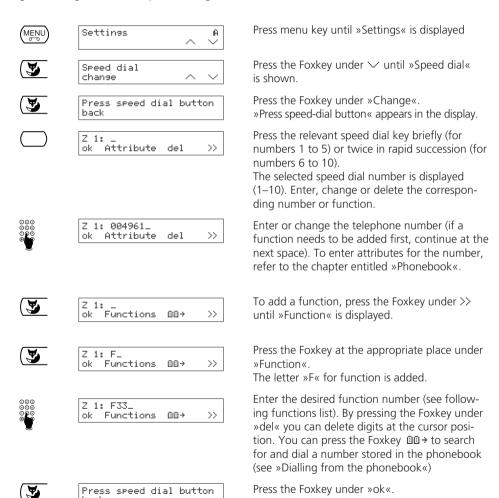

number.

You can now program another speed-dialling

- Sending a subaddress is only possible in on-hook dialling.
- ⇒ For PBX operation the number must be entered with prefix but without Exchange Access Code (EAC).
- If you have not already programmed a speed-dialling number, you can call up the programming function by pressing the relevant speed-dial key.

The attribute »Function« is used to define the following functions:

|          | 3                                                                  |
|----------|--------------------------------------------------------------------|
| Function | Description                                                        |
| F01      | Manual rejection of incoming calls                                 |
| F02 xxxx | Send DTMF                                                          |
| F03 xxxx | Send keypad                                                        |
| F04 xx   | Park/retrieve active connection with Code xx (valid for all users) |
| F06      | 3-party conference                                                 |
| F07      | Call transfer                                                      |
| F08      | Microphone off                                                     |
| F11 xxxx | Direct dial                                                        |
| F20      | 3 <sup>rd</sup> connection for PBX                                 |
| F21 xxxx | Call forwarding permanent with destination xxxx                    |
| F22 xxxx | Call forwarding delayed with destination xxxx                      |
| F23 xxxx | Call forwarding on busy with destination xxxx                      |
| F25      | Switch call filter on/off for active user                          |
| F26      | Switch TAM on/off for active user                                  |
| F31      | Activate user A                                                    |
| F32      | Activate user B                                                    |
| F33      | Activate user C                                                    |
| F34      | Activate user D                                                    |
| F35      | Activate user E                                                    |

## **Malicious Call Identification (MCID)**

This service must be requested from your network provider. This function allows the number of the caller and the called party to be registered by the exchange along with date and time.

Malicious calls can be registered during the call and up to 20 seconds after the caller has hung up.

Malicious calls can only be registered with the handset off-hook (i.e. not in handsfree or listening by loudspeaker mode).

To activate MCID:

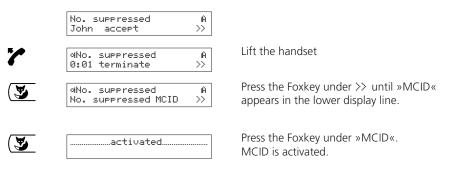

## **DTMF (Dual Tone Multifrequency)**

Once a connection is established, the Eurit 33/33 plus automatically switches to DTMF/MFV. This allows you for example to play back TAM messages remotely.

### Subaddresses

Subaddresses are used for remotely controlling equipment that supports subaddresses. The Eurit 33 / 33 plus does not evaluate incoming subaddresses. You can enter subaddresses during onhook dialling as follows:

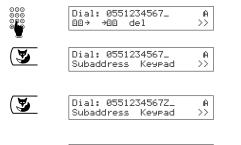

Enter the number you wish to call.

Press the Foxkey under >> . The lower display line shows the options »Subaddress« and »Keypad«.

Press the Foxkey under »Subaddress«. The letter »Z« is entered at the cursor position.

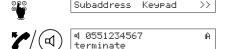

Dial: 0551234567Z23\_

Enter the desired subaddress.

Lift the handset or press the loudspeaker key. The number is dialled.

- Subaddresses can only be entered during on-hook dialling.
- Subaddresses in the phonebook or the speed- dialling memory can be entered using special symbols (see »Speed-dialling«).

# Send keypad

With keypad information the exchange can, for instance, activate and deactivate features. You can enter keypad information during on-hook dialling as follows:

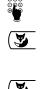

| Dial: 0551234567_ 000 → +00 del > |
|-----------------------------------|
|-----------------------------------|

Enter the number.

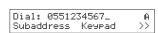

Press the Foxkey under >>.
The lower display line shows the options
»Subaddress« and »Keypad«.

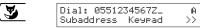

Press the Foxkey under »Keypad«. The letter »K« is entered at the cursor position.

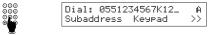

Enter the relevant keypad information.

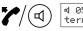

ଏ 0551234567K12 A terminate Lift the handset or press the loudspeaker key. The number is dialled and the keypad information is sent.

## Send mail (UUS)

You can use your Eurit 33 / 33 plus to send mails (messages up to 32 characters in length) to other subscribers (UUS = User to User Signalling). These mails are displayed on the called person's telephone without them answering the call. Mails are registered in the caller list.

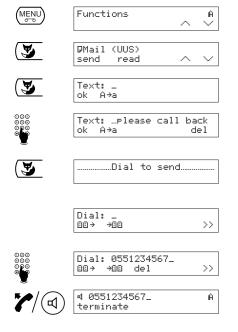

Press menu key until »Functions« is displayed

Press the Foxkey under »Send«. Enter your text in the display.

Enter the mail text. If the text is longer than the available space, it is wrapped (...appears before the text).

Press the Foxkey under »ok«.

The message »Dial to send« appears to prompt you to enter the number.

Enter the number.

You can press the Foxkey ⊕⊕ → to search for and dial a number stored in the phonebook (see »Dialling from the phonebook«)

Lift the handset or press the loudspeaker key. The mail is sent.

### Info messages

You can record info messages for other users on the Eurit 33 plus. These info messages can be played back and deleted by recipients in the same way as TAM messages. Info messages are registered in the caller list.

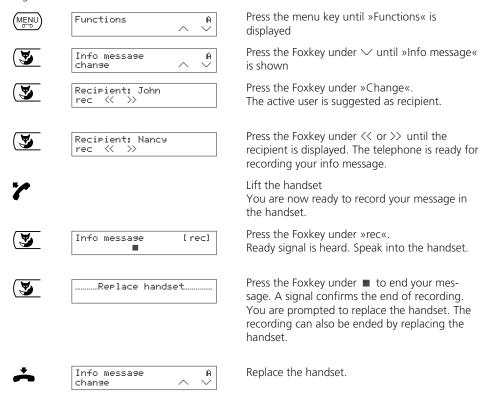

# Basic settings

The basic settings described here are telephone settings i.e. they are valid for all users.

#### User setup

Up to 5 users can be defined. Every user is assigned an MSN (Multiple Subscriber Number A, B, C, D, E). Your telephone rings when one of the set MSNs is called.

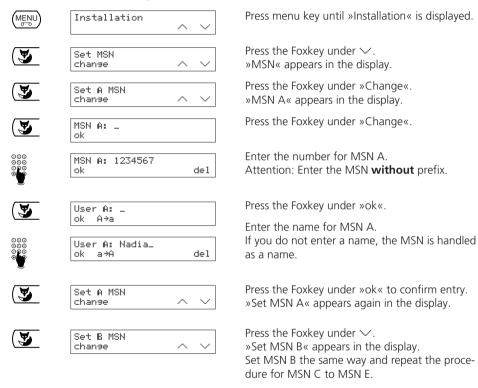

- Your Eurit 33 / 33 plus is delivered with no user defined and is set to ring for all incoming calls.
- To take advantage of all the functions of your Eurit 33 / 33 plus, you must define at least one user
- To allow you to determine which incoming calls are for which users, you can define different ringing melodies (see »Setting the ringing melody and volume« and »Incoming calls«).
- For outgoing calls the MSN of the active user is also presented. If you do not wish an MSN to be presented for a specific user, you can suppress it (see »CLIR«).

### **Deleting users**

To delete a user:

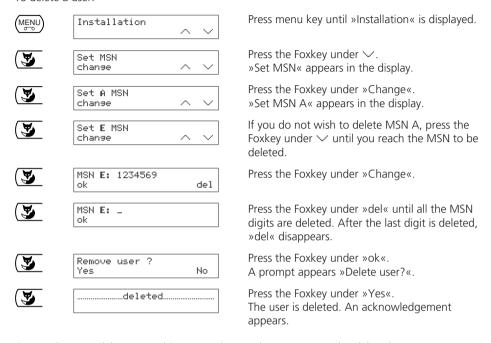

When you delete a user his user settings and messages are also deleted.

## Setting the date and time

When starting up your telephone or following a power cut the time display flashes. After the first outgoing and answered call the time and date are automatically updated (provided your connection supports this function). The time no longer flashes. Any discrepancies are corrected for each outgoing call. You can also set the time and date manually.

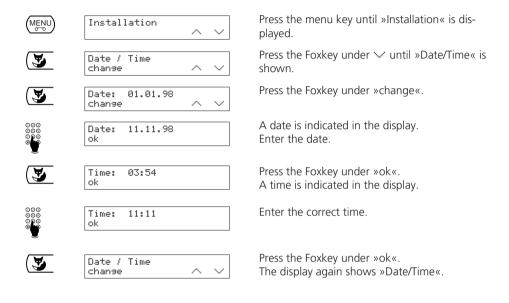

## Setting the language

Your telephone is delivered with the national language preset. You can set it for German, French, Italian or English as follows:

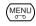

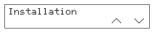

Press menu key until »Installation« or »Installazione« appears.

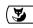

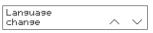

Press the Foxkey under ✓ until »Sprache« »Langue«, »Lingua« or »Language« appears.

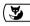

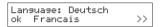

Press the Foxkey under Ȋndern«, »modifier«, »cambiare« or »change« .

The set language is shown in the upper display line (Deutsch, Français, Italiano or English) and one of the selectable languages in the lower display line. Press the Foxkey to display other languages >> .

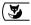

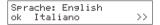

Press the Foxkey under the appropriate language.

The selected language appears in the upper display line and the others in the lower line.

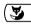

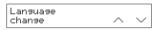

Press the Foxkey under »ok«.The selected language is displayed.

# Switching the headset on and off

The Eurit 33 / 33 plus is equipped with an interface for connecting a headset. Switch the headset on or off as follows:

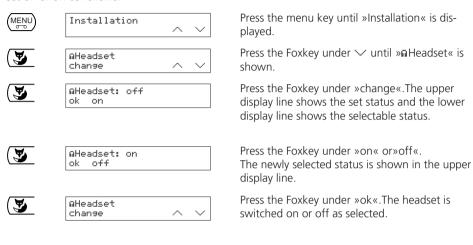

 $\Box$  If the headset is switched on, the status pictogram  $\Box$  indicates this in the standby display.

### Settings for automatic redial (autodial)

For automatic redial, the number of redials and the interval between redials can be set as follows:

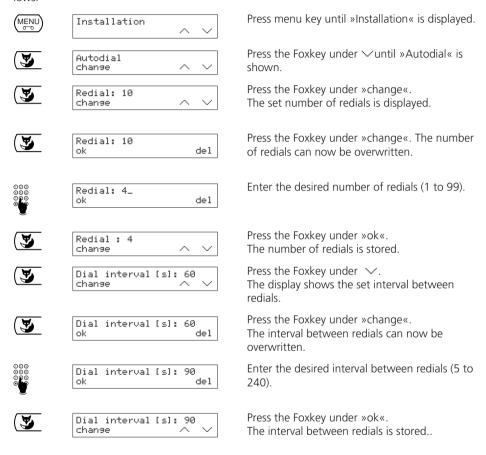

### **PBX settings**

For settings for PBX operation, refer to the chapter entitled »PBX operation«.

# **Setting the contrast**

You can adjust the display contrast as follows:

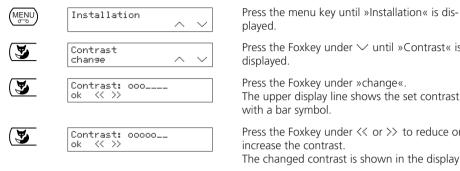

Press the Foxkey under ∨ until »Contrast« is

Press the Foxkey under »change«.

The upper display line shows the set contrast

Press the Foxkey under << or >> to reduce or increase the contrast.

The changed contrast is shown in the display.

Press the Foxkey under »ok«. The contrast setting is saved.

## Setting the tax factor and currency

For correct advice of charge display you must set the tax factor and currency. Your telephone is delivered with national values preset. You can change the tax factor and currency as follows, e.g. from 0.1210 DM per charge pulse to 0.1 FR.

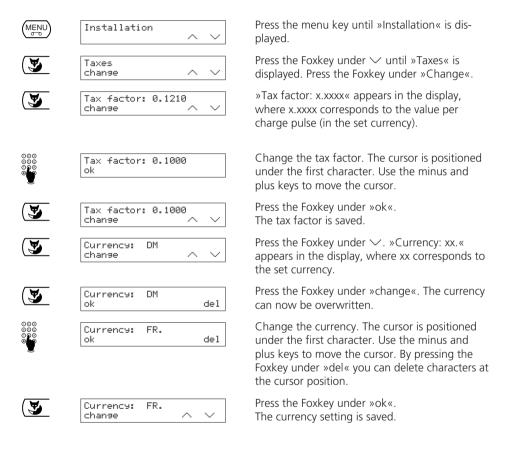

Currency and taxes are dependent on your network provider (your personal settings are ignored).

## Editing the provider list / dialling via provider

Irrespective of your network provider, you can also conduct calls via other providers if you subscribe to this service. You have the following options for automatic provider choice:

- Provider prefix dialling: All outgoing calls with this prefix are always routed through this provider (e.g. prefix »0« for long distance, »00« for abroad, »0033« for France, etc.).
   If no prefix is entered, all calls not otherwise defined are made through this provider.
- Link phonebook entries with provider (see »Phonebook, Entering attributes«). Outgoing
  calls with this number are always routed through this provider. Unlike the above option,
  this option is prioritised.
- Automatic provider choice functions only for on-hook dialling or dialling from a list or the phonebook. It does not function with the handset lifted!

To change the provider list:

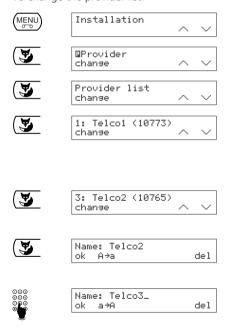

Press menu key until »Installation« is displayed.

Press the Foxkey under ∨ until »Provider« is shown

Press the Foxkey under »change«. »Provider list« appears in the display.

Press the Foxkey under »Change«.

The display shows either »1:no provider« (if no provider is set) or »1:xxx (yyy)«, where xxx corresponds to the provider name and yyy to the provider code.

Press the Foxkey under >> until the desired provider appears (a consecutive number is shown in front of the name).

Press the Foxkey under »change«. You can now enter or change the provider name.

Enter or change the provider name. The cursor is positioned under the first character. Use the minus and plus keys to move the cursor. By pressing the Foxkey under »A÷a« or »a÷A« you can switch between lower and upper case. By pressing the Foxkey under »del« you can delete characters at the cursor position. If you delete the entire name, the entry is removed from the list.

# Basic settings

No.: 10765 ok

No.: 10775\_

del

del

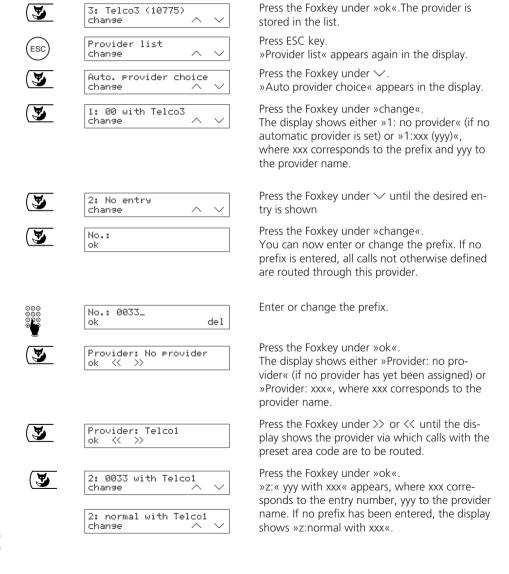

Press the Foxkey under »ok«.

You can now enter or change the provider code.

Enter or change the 5-digit provider code.

# User settings

The following settings can be defined individually for each user.

These settings can only be made if at least one user is defined (see »Basic settings«).

## Setting the ringing melody and volume

Every user can select from seven different ringing melodies and volumes.

| (MENU       | Settings A                 | Press the menu key until »Settings« is displayed.                                                                                           |
|-------------|----------------------------|----------------------------------------------------------------------------------------------------|
| <b>(3</b> ) | Ringing tone A Change A    | Press the Foxkey under $\checkmark$ until »Ringing tone« is displayed.                                                                      |
|             | Melody: 1 A ok << >>       | Press the Foxkey under »change«.<br>The display shows »Melody« followed by the<br>current melody (default: Melody 1).                       |
| <b>3</b>    | Melody: 4 Å                | Press the Foxkey under >> or << to select a new melody (you can also use the plus or minus keys). The selected melody is heard.             |
| <b>3</b>    | Volume: 00000 A   Ok << >> | Press the Foxkey under »ok«. The melody setting is saved. The upper display line shows the set volume with a bar symbol (default: medium).  |
| <b>3</b>    | Volume: oo A               | Press the Foxkey under >> or << to adjust the volume (you can also use the plus or minus keys). The melody is heard at the selected volume. |

Note that different melodies can be set for different users in order to distinguish incoming calls acoustically.

adjusted.

Press the Foxkey under »ok« once the volume is

The display again shows »Ringing tone«.

- Attention: Minimum volume = ringing tone off, i.e. the symbol \* »Do Not Disturb« is shown and the user LED is lit.
- For incoming calls you can adjust the volume of the ringing tone directly by pressing the plus or minus keys.

 $\overline{\mathbf{y}}$ 

Ringing tone change

### Switching the call filter on and off

If the call filter is activated, calls from numbers in the phonebook for which »no filter« has not been defined are rejected (the caller hears the busy signal). Only calls from numbers for which »no filter« has been set are signalled even if the call filter is activated (see »Phonebook«).

Your Eurit 33 / 33 plus is delivered with the call filter off.

Every user can switch the call filter on or off individually.

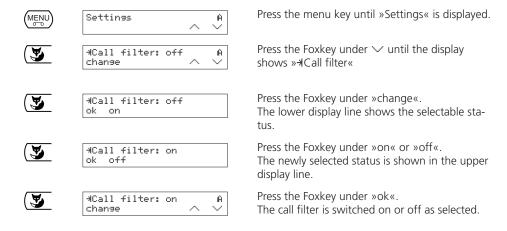

☐ If the call filter is active, the status pictogram ¾ indicates this in the standby display.

# **CLIR (Calling Line Identification Restriction)**

When you make a call, your number (i.e. your MSN) is indicated on the called person's telephone. If you are called, the caller immediately sees your number when you lift the handset.

Every user can suppress their number for outgoing and incoming calls in order to remain anonymous.

| (MENU)   | Settings A                   | Press the menu key until »Settings« is displayed.                                                              |
|----------|------------------------------|----------------------------------------------------------------------------------------------------|
| <b>(</b> | Suppl. services A change ^ ∨ | Press the Foxkey under $\checkmark$ until »Suppl. services« is displayed.                                      |
| <u> </u> | 4CLIR: off A<br>change ∧ ∨   | Press the Foxkey under »change«. »CLIR« is shown in the display, followed by the actual setting »off« or »on«. |
| <u> </u> | uCLIR: off A                 | Press the Foxkey under »change«.<br>The lower display line shows the selectable status.                        |
| <b>3</b> | uCLIR: on A ok off           | Press the Foxkey under »on« or »off«.<br>The newly selected status is shown in the upper<br>display line.      |
| <b>(</b> | uCLIR: off A change ∧ ∨      | Press the Foxkey under »ok«.<br>The number is suppressed or presented as selected.                             |

□ If the number is suppressed, the status pictogram • indicates this in the standby display.

## **Call waiting**

During a call another incoming call is acoustically signalled. For further information on »Call waiting«, refer to »Advanced features«.

Every user can suppress »Call waiting« in order to remain undisturbed during an active call.

| (MENU)         | Settings                   | ^ | Å |
|----------------|----------------------------|---|---|
| <b>(3</b> )    | Suppl. services<br>change  | ^ | Â |
| <b>(3</b> )    | ԿCLIR: off<br>change       | ^ | Å |
| ( <del>y</del> | Call waiting: on           |   | A |
|                | cnanse                     | ^ |   |
| <b>(</b>       | Call waiting: on<br>ok off |   | A |
| <u> </u>       | Call waiting: off<br>ok on |   | Ĥ |
| <b>(</b>       | Call waiting: off          |   | A |

Press the menu key until »Settings« is displayed.

Press the Foxkey under ∨ until »Suppl. services« is displayed.

Press the Foxkey under »change«. »CLIR« is shown in the display, followed by the actual setting »off« or »on«.

Press the Foxkey under ∨ until the display shows »Call waiting« followed by the actual setting »off« or »on«

Press the Foxkey under »change«. The lower display line shows the selectable sta-

Press the Foxkey under »on« or »off«. The newly selected status is shown in the upper display line.

Press the Foxkey under »ok«. »Call waiting« is suppressed or signalled as selected

### Entering the park code

Every user can program his own park code if he wishes to park calls using a code other than the default code 1.

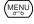

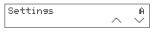

Press the menu key until »Settings« is displayed.

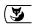

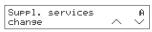

Press the Foxkey under '~' until »Suppl. services« is displayed.

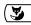

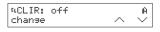

Press the Foxkey under »change«. »CLIR« is shown in the display, followed by the actual setting »off« or »on«.

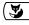

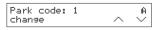

Press the Foxkey under \( \subseteq \text{ until } \text{»Park code} \( \text{is shown followed by the actual park code.} \)

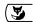

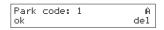

Press the Foxkey under »change«. You can now enter or change the desired park code.

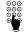

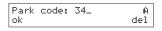

Enter or change the park code. The cursor is positioned under the first digit. Use the minus and plus keys to move the cursor. By pressing the Foxkey under »del« you can delete characters at the cursor position.

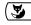

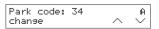

Press the Foxkey under »ok«. The new park code for this user is set.

#### Introduction

Your **Eurit 33 plus** comes with an integrated telephone answering device (TAM). Greetings (outgoing announcements) and incoming messages are digitally stored i.e. the TAM requires no magnetic recording tape and hence no maintenance. All messages can be played back quickly and simply. The entire recording time for greetings and incoming messages depends on the set recording quality (see »Recording quality/recording time«). The maximum recording time is approximately 22 minutes.

The TAM can be set for individual users:

#### Every user can

- activate and deactivate the TAM individually.
- select either »Answer and record« or »Answer only« mode.
- set one of five personal greetings or the default greeting.
- define a variety of TAM settings.
- If you press the menu key and hold it down, the TAM is activated and deactivated for all users.
- If the recording capacity is full, no more messages can be recorded. The message »TAM full« appears in the display. You must delete old messages (see »Deleting messages«).
- □ If there is a power failure, recorded greetings and incoming messages are saved.
- □ In emergency mode the TAM does not function.

# Eurit 33 plus telephone answering machine (TAM)

### Activating/deactivating the TAM for all users

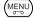

Greetins A: 1 [▶]

### **Activating the TAM**

Press the menu key and hold it down until the TAM is activated.

The TAM LED is lit and the greetings are played. If no personal greetings have been recorded, the default greeting is heard (see »Default greeting«).

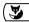

21.01.99 0 17:36 A 31(5) >> Press the Foxkey under ■ to interrupt playback. The status pictogram • is shown in the display. The TAM is ready.

### **Deactivating the TAM**

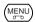

…⊙TAM ABCDE:off…

Press the menu key and hold it down until the TAM is deactivated.

The TAM LED goes off and the adjacent display appears. The status pictogram • disappears. The TAM is deactivated for all users.

# Activating / deactivating the TAM for individual users

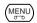

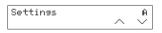

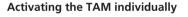

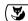

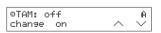

Press menu key until »Settings« is displayed.

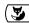

Greetins A: 1 [▶]

Press the Foxkey under wuntil the display shows »@TAM« followed by the current setting, »off«.

Press the Foxkey under »on«.

The TAM LED is lit and the greetings are played back. If no personal greetings have been recorded, the default greeting is heard (see »Default greeting«).

# Eurit 33 plus telephone answering machine (TAM))

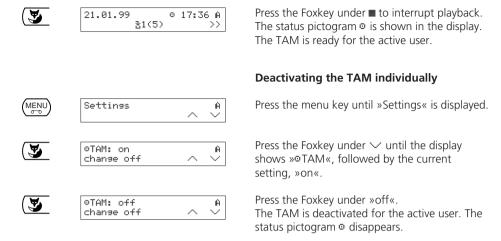

You can also activate and deactivate the TAM using speed-dialling (for the active user) (see »Speed-dialling«).

## Call acceptance

You can accept incoming calls even if your TAM is switched on, your greeting being played or the caller recording a message.

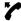

During your greeting or while the caller is recording a message, lift the handset and talk.

The message being recorded when the call is accepted is stored.

# Eurit 33 plus telephone answering machine (TAM)

### Greetings

You can record up to 5 greetings on your Eurit 33 plus. The 5 greetings are available to all users. Every greeting can be up to 3 minutes long.

### **Default greeting**

You can also activate your TAM without recording your own greeting, since the Eurit 33 plus is delivered with a default greeting. »Unfortunately there is no one available right now to answer your call. Please leave a message after the tone. Thank you.«

Once you have recorded all 5 greetings, the default message is no longer available. If you delete one of the recorded greetings, the default greeting is restored.

### Recording greetings

You can record greetings whether the TAM is on or off.

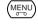

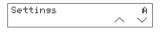

Press the menu key until »Settings« is displayed.

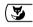

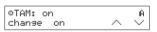

Press the Foxkey under ✓ until the display shows »®TAM«, followed by the current setting »off« or »on«.

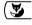

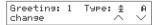

Press the Foxkey under »change«. The display shows the operating type for the first greeting:

- **<u>†</u> Answer only** (the caller hears the greeting but cannot leave a message)
- Answer and record (the caller hears the greeting and can leave a message after the beep).

Greetins: 1 none A chanse ^ ✓ If you have not recorded a greeting, »none« is displayed.

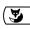

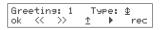

Press the Foxkey under »change«.
The telephone is ready for recording a greeting.

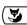

| Greeting: 3 | Type:      | Φ   |
|-------------|------------|-----|
| ok << >>    | <u>↑</u> ▶ | rec |

Press the Foxkey under >> until the desired greeting (1 to 5) is shown.

# Eurit 33 plus telephone answering machine (TAM)

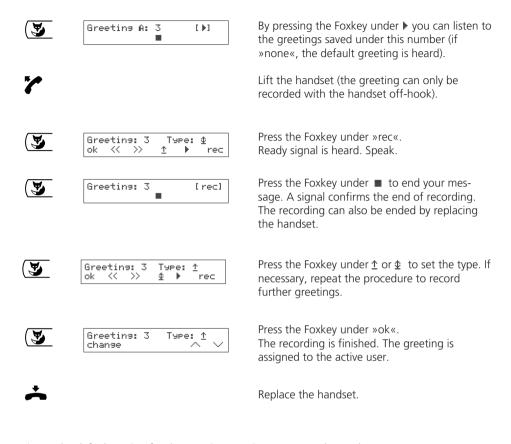

- The default setting for the greeting type is »Answer and record«.
- If the message memory is full, callers can no longer record messages. The TAM LED flashes quickly. You must delete messages (see »Deleting messages« and »TAM remote access«).
- To allow your TAM to store more messages, you can limit the length of the messages. If you have not set a time limit, an incoming message can be »infinitely« long (see »Message length«).

# Selecting / playing back the greeting

Once greetings have been recorded, every user can select and set the greeting that best suits the situation.

|                                                                             | 21.01.99 17:35 C<br>31(5) >>          | Select user (see »Changing users«).                                                                     |
|-----------------------------------------------------------------------------|---------------------------------------|----------------------------------------------------------------------------------------------------|
| $(\!\!\!\!\!\!\!\!\!\!\!\!\!\!\!\!\!\!\!\!\!\!\!\!\!\!\!\!\!\!\!\!\!\!\!\!$ | Settings C ×                          | Press the menu key until »Settings« is displayed                                                        |
| <b>(3</b>                                                                   | oTAM: on C change off $\wedge$ $\vee$ | Press the Foxkey under ✓ until the display shows »@TAM«, followed by the current setting »off« or »on«. |
| <b>(</b>                                                                    | Greeting: 1 Type: \$ C change         | Press the Foxkey under »change«.<br>The display shows the selected greeting and type.                   |
| <b>(</b>                                                                    | Greeting: 1 Type: ⊈ ok << >> ↑ ▶ rec  | Press the Foxkey under »change«.<br>The lower display line shows the various options.                   |
| <b>(</b>                                                                    | Greetins: 3 Type: ⊈ ok << >> ↑ ▶ rec  | Press the Foxkey under >> until the desired greeting (1 to 5) is shown.                                 |
| <b>(3</b> )                                                                 | Greeting C: 1 [▶] del                 | To check the greeting, press the Foxkey under ▶.                                                        |
| <b>(3</b> )                                                                 | Greeting: 3 Type: ‡ C                 | Press the Foxkey under »ok«.<br>The greeting is assigned to the active user.                            |

- > You can interrupt the playback of a greeting by pressing the Foxkey under **E**.
- During playback press the arrow keys (plus or minus key) to adjust the volume.

# **Deleting / changing greetings**

You can delete recorded greetings and replace them with a new one.

|                                                                             | 21.01.99 17:35 C<br>31(5) >>        | Select user (see »Changing users«).                                                                                         |
|-----------------------------------------------------------------------------|-------------------------------------|----------------------------------------------------------------------------------------------------|
| $(\!\!\!\!\!\!\!\!\!\!\!\!\!\!\!\!\!\!\!\!\!\!\!\!\!\!\!\!\!\!\!\!\!\!\!\!$ | Settings C                          | Press the menu key until »Settings« is displayed                                                                            |
| <b>(3</b> )                                                                 | oTAM: on C change off ^ V           | Press the Foxkey under $\checkmark$ until the display shows $>$ aTAM«, followed by the current setting $>$ off« or $>$ on«. |
| <b>(3</b> )                                                                 | Greeting: 3 Type: \$ C change       | Press the Foxkey under »change«. The display shows the selected greeting and type.                                          |
| <b>(</b>                                                                    | Greetins: 3 Art: ⊈ ok << >> ↑ rec   | Press the Foxkey under »change«.<br>The lower display line shows the various options.                                       |
| <b>(3</b> )                                                                 | Greeting C: 1 [▶] del               | To check the greeting, press the Foxkey under $\blacktriangleright$ .                                                       |
| <b>(</b>                                                                    | deleted                             | Press the Foxkey under »del«.<br>The greeting is deleted. An acknowledgement<br>appears.                                    |
| <b>(3</b> )                                                                 | Greetins: 3 none<br>ok ≪ >> ↑ ▶ rec | To select additional greetings for deletion in the same way, press the Foxkey under $<<$ or $>>$ .                          |
| <b>(3</b> )                                                                 | Greetins: 3 none C chanse ^ $\vee$  | Press the Foxkey under »ok«.<br>If »none« is shown, the user is assigned the                                                |

default greeting.

To re-record a deleted greeting, please refer to »Recording greetings«.

# Eurit 33 plus telephone answering machine (TAM)

### **Incoming messages**

Incoming messages are stored in the message memory of the relevant user depending on the corresponding MSN. The flashing TAM LED and display alert the user to new messages on his personal TAM.

Incoming messages are stored in the caller list in the same way as unanswered calls. Up to 30 calls are stored in the caller list (for all users). You can use the caller list to call back or check who has been trying to call you. The display also shows the date and time of the messages (see »Dialling from the caller list«).

### Telephoning during recording of an incoming message

You can also make a call while a message is being recorded:

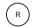

Press R key.

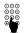

Enter the number

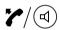

Lift the handset or press the loudspeaker key. The number is dialled.

## Message playback

Incoming messages can be played back whether or not the TAM is on. The handset must be on-hook before message playback begins, after which messages can also be listened to over the handset. Every user can play back the messages intended for him. All incoming messages are played back, whether they have already been listened to or not. Playback is in chronological order (»oldest« message first).

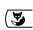

| 21.01.99                 | 40 14:15 A   |
|--------------------------|--------------|
| <b>⊚</b> 3/4 <u>3</u> 80 | (10) >>      |
| 0551234567               | 14:10        |
| ■ K< >X                  | del          |
| 0551234567               | 14.01. 14:10 |
| ■ K< >X                  | del          |
| 0033123890               | 14.01. 14:10 |
| ■ K< >X                  | i del        |
| Newman John              | 14.01. 14:10 |

Press the Foxkey under »@x/y« to play back your own messages (x = number of new messages for the active user, y = total message count for the active user). Playback of all incoming messages for the active user begins.

The display shows the number or name (if stored in the phonebook) and the date (if message received before the current date) as well as the time of the first incoming message.

☐ If the number is too long, it is wrapped (this also applies to the name). Press the Foxkey under »i« to display additional information.

## **Functions during playback**

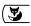

Press the Foxkey under ■ to stop playback. The standby display is resumed.

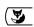

Pressing the Foxkey under K< or >X has the following effect:

- Press once briefly. Skip to start of last or next message.
- Hold down: Scroll backwards or forwards. When the start of a message is reached, the message is played back.

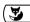

Press the Foxkey under »del« to delete the message. You can also delete a message without listening to it.

### **Deleting messages**

### **Deleting messages during playback**

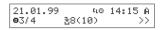

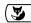

| 0552546111 | 14:10 |
|------------|-------|
| K< >X ■    | del   |

Press the Foxkey under  $\sqrt{y}$  to play back your own messages (x = number of new messages for the active user, y = total message count for the active user).

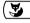

....deleted.....

During playback of the message you wish to delete, press the Foxkey under »del«. The message is deleted. An acknowledgement appears.

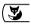

Newman John 14:10 ■ K< >> i del The next message is played back. If no other messages are available, playback is ended.

21.01.99 %0 14:16 A •2/3 %8(10) >> The message count in the lower display line is updated. To delete additional messages, repeat the procedure.

# Deleting messages in the caller list

21.01.99 % 14:15 A •3/4 %8(10) >>

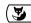

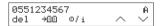

Press the Foxkey under » \( \frac{1}{2} \text{X}(y) \) \( \text{to call up your personal caller list } \( (x = \text{number of calls for active user, } y = \text{total call count for all users} \).

The display shows the number of the most re-

The display shows the number of the most recent incoming call or, if this is stored in the phonebook, the caller's name. If the caller has left a message, this is indicated in the display line  $>\Phi/i$  «.

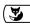

Delete message ? No Yes Press the Foxkey under »del«. A prompt appears.

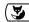

....deleted.....

Press the Foxkey under »Yes«.

The message and entry in the caller list are deleted. An acknowledgement appears.

# Eurit 33 plus telephone answering machine (TAM)

## Ring count / economy function

The number of rings after which the TAM is activated can be set from 0 to 9. Your telephone is delivered with the default number of rings as 4 and the economy function on.

|                                                                                 | 21.01.99 17:35 B<br>31(5) >>         | Select user (see »Change user«).                                                                                                    |
|---------------------------------------------------------------------------------|--------------------------------------|----------------------------------------------------------------------------------------------------|
| $\left( \begin{array}{c} \text{MENU} \\ \sigma \neg \sigma \end{array} \right)$ | Settines B                           | Press the menu key until »Settings« is displayed                                                                                                    |
| <b>(</b>                                                                        | oTAM: on B change off ^ V            | Press the Foxkey under ∨ until the display shows »®TAM«, followed by the current setting »off« or »on«.                                               |
| <b>(3</b> )                                                                     | Greeting: 1 Type: \$ B change        | Press the Foxkey under »change«.<br>The display shows the selected greeting and<br>type.                                                              |
| <b>(3</b> )                                                                     | No. of rings:4 Save B change ^ ✓     | Press the Foxkey under $\checkmark$ until »No. of rings« is displayed.                                                                                |
| <b>(</b>                                                                        | Rings: 4 Ring save:on ok << >> off   | Press the Foxkey under »change«.<br>The lower display line shows the various options.                                                                 |
| <b>(3</b> )                                                                     | Rings: 8 Ring save:on ok << >> off   | Press the Foxkey under << or >> until the desired number of rings is displayed.                                                                       |
| <b>(3</b> )                                                                     | Rines: 8 Rine save:on<br>ok << >> on | Press the Foxkey under »off« or »on« to switch<br>the economy function off or on.<br>The newly selected status is shown in the upper<br>display line. |
| <b>(</b>                                                                        | No. of rings: 8 B change ^ V         | Press the Foxkey under »ok«.<br>The setting is defined.                                                                                               |

Economy function (save): For remote playback of messages, the TAM seizes the line two rings earlier than the set number of rings. If additional rings are heard, no new messages have been recorded and you can abort the remote interrogation procedure prematurely and save the cost of the call.

# Eurit 33 plus telephone answering machine (TAM)

# Message length / listen

To enable your TAM to store more messages, the length of incoming messages can be limited to 30, 60, 120 or 180 seconds. If the message length is not limited, a message can be "infinitely" long. To listen in to messages over the Eurit 33 plus microphone as they are recorded, "Listen" must be activated.

|                                  | 21.01.99 17:35 D<br>%1(5) >>                     | Select user (see »Change user«).                                                                                                    |
|----------------------------------|--------------------------------------------------|----------------------------------------------------------------------------------------------------|
| $(MENU \atop \sigma \neg \circ)$ | Settings D                                       | Press menu key until »Settings« is displayed                                                                                                    |
| <b>3</b>                         | oTAM: on D chanse off ^ V                        | Press the Foxkey under $\checkmark$ until the display shows $>$ aTAM«, followed by the current setting $>$ off« or $>$ on«.                                                                   |
| <b>(</b>                         | Greetins: 1 Art: $\Phi$ D chanse $\wedge$ $\vee$ | Press the Foxkey under »change«.<br>The display shows the selected greeting and type.                                                                                                    |
| <b>(3</b> )                      | Record D change ^ V                              | Press the Foxkey under $\checkmark$ until »Record« is shown                                                                                                    |
| <b>3</b>                         | Rec.time:60s Listen:off<br>ok << >> on           | Press the Foxkey under »change«.<br>The lower display line shows the various options.                                                                                                    |
| <b>(</b>                         | Rec.time:180s Listen:off<br>ok << >> on          | Press the Foxkey under << or >> until the desired message length is displayed: infinite, 30s, 60s, 120s and 180s).                                                                            |
| <b>(3</b> )                      | Rec.time:180s Listen:on ok << >> off             | Press the Foxkey under <code>""&gt;off(")</code> or <code>""&gt;on(")</code> to switch the call monitoring function off or on.  The newly selected status is shown in the upper display line. |
| <b>(</b>                         | Record D change ^ V                              | Press the Foxkey under »ok«.<br>The setting is defined.                                                                                                    |

Your telephone is delivered with the message length as 60 seconds and the »Listen« function on.

## Recording quality / recording time

The recording quality of messages is dependent on the set recording time.

- **high** recording quality for a selected recording time of 10 minutes.
- **medium** recording quality for a selected recording time of 15 minutes.
- **normal** recording quality for a selected recording time of 22 minutes.

Your Eurit 33 plus is delivered with a high recording quality set. You therefore have a total recording time of 10 minutes (for all users together).

You can increase the recording time as follows:

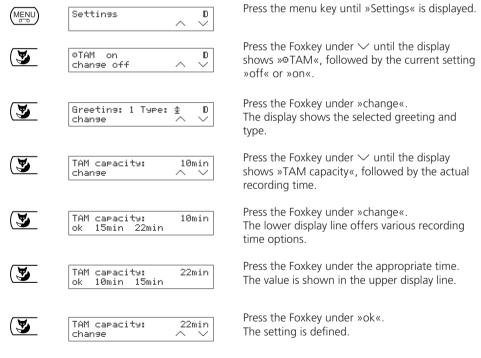

- Greetings are always recorded and played back at high quality.
- Playback is also fully comprehensible at normal recording quality.

# Eurit 33 plus telephone answering machine (TAM)

### Recording the closing message

You can record a closing message whether the TAM is on or off. The closing message is played back after the set recording time for a message has expired (the closing message is identical for all users).

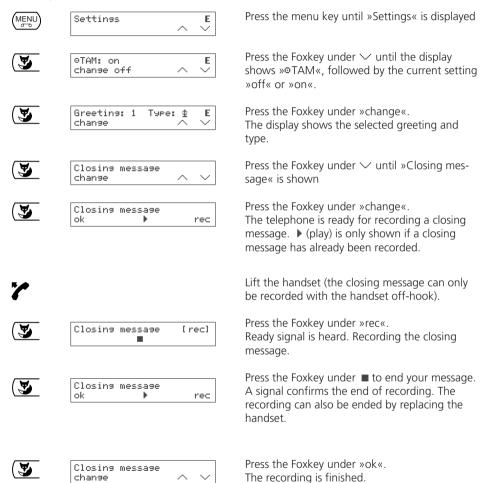

20312912en\_ba\_a0

Replace the handset.

### Introduction

You can call up and remotely control your TAM from any telephone i.e.

- Listen to and delete messages
- Switch the TAM on or off
- Record or change greetings.

DTMF is used for remote access to the TAM. You can perform the required procedure either with a telephone with DTMF or multi-frequency dialling function, or with a code sender (handheld transmitter).

Note that for remote access:

- Remote access of the TAM functions only if a remote access PIN code has been activated.
- Remote access of the TAM is terminated when you replace the handset.
- Pauses between entering digits must be no longer than 9 seconds, otherwise the remote access procedure is aborted.
- To resume to basic remote access status or abort a function, press key 2.
- The remote access PIN code must be entered while the greeting is being played.
- Attention: »Call forwarding permanent« must be deactivated, otherwise your remote access call will be directly forwarded to the defined number (see »Call forwarding«).

## Setting the PIN-Code

The PIN code for remote access is valid for all users.

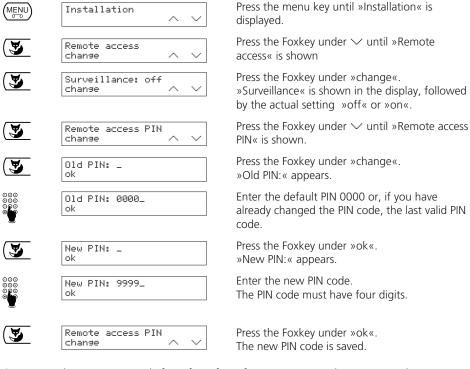

- Note down your PIN code for safety. If you forget your PIN code, you can no longer initiate remote access. You must reset the PIN code to the default code 0000 (see »Reset functions«).
- If you do not wish to permit remote access (block remote access), set the PIN code to 0000.

## Setting up a connection to the TAM

#### When TAM is activated

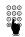

Enter the number. The set greeting is played back, after which a signal is heard.

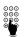

Enter the PIN code during the greeting. The greeting is interrupted after the first digit of the PIN code is entered. (If an incorrect code is entered, an error signal is heard. Enter the complete code again).

Remote access standby is set up. You can now perform various functions by entering the relevant digits (see »Remote access functions«).

#### When TAM is deactivated

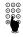

Enter the number. Let your telephone ring. After the set number of rings the TAM automatically answers (no greeting is played). A signal tone is heard.

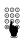

Enter PIN code. An acknowledgement tone is heard.

- □ If you enter the wrong PIN code 3 times, the connection is broken.
- After entering the PIN code you automatically hear your messages (or the help message, if available).
- If a direct access number has been programmed, the TAM immediately plays back the messages.

## Remote access with economy function

Your Eurit 33 plus is delivered with the economy function activated and the number of rings set for 4

You can determine from the number of rings whether there are new messages on your TAM.

- If the TAM answers after 2 rings, there are new messages.
- If it continues to ring, there are no new messages. You can then hang up before the line is connected and save the cost of the call
- After 4 rings (or the number of rings set by you), the TAM answers even if no new messages have been left.

#### **Remote access functions**

Once the connection to the TAM is established, you can enter digits to perform one or more remote access functions. Once a function is ended you can select additional functions. For details see the following functions list:

#### Remote activation / deactivation of TAM

Remote activation of TAM for one user:
Press key 4. As confirmation, the greeting is played back (press key 2 to interrupt the greeting).

Remote deactivation of TAM for one user: Press key 6.

Remote activation of TAM for all users:

Press key #, then key 4. As confirmation, the greeting is played back (press key 2 to interrupt the greeting).

Remote deactivation of TAM for all users:

Press key #, then key 6

#### Changing users

After changing users you will hear an acknowledgement signal.

Switch to user A:
Press key \*, then key 1.

Switch to user B:
Press key \*, then key 2.

 $\times$  3 Switch to user C: Press key \*, then key 3.

\* Switch to user D:

Press key \*, then key 4.

Switch to user E:
Press key \*, then key 5.

# Eurit 33 plus remote access

| Incoming i   | messages                                                                                                    |
|--------------|----------------------------------------------------------------------------------------------------|
| OBE<br>3     | Play back a user's messages: Press key 3.                                                                               |
|              | Play back all users' messages :<br>Press key #, then key 3.                                                             |
| 1            | Skip back to start of message (repeat message) Press key 1 during playback.                                             |
| 1 1          | <b>Skip back to start of previous message</b> Press key 1 twice during playback.                                        |
| (3)          | <b>Skip forward to next message:</b> Press key 3 during playback.                                                       |
| 0            | <b>Delete current message:</b> Press key 0 during playback.                                                             |
| 00           | <b>Delete all a user's messages:</b><br>Press key 0.                                                                    |
|              | <b>Delete all users' messages:</b> Press key #, then key 0 twice.                                                       |
| 0            |                                                                                                    |
| Greetings    |                                                                                                    |
| (QORG)       | <b>Listen to all greetings:</b> Press key 7.                                                                            |
| 1            | Repeat greeting: Press key 1 during playback.                                                                           |
|              | <b>Skip back to start of previous greeting:</b> Press key 1 twice during playback.                                      |
| (SEC)        | <b>Skip forward to next greeting:</b> Press key 3 during playback.                                                      |
| (G-1/2)<br>4 | Assign active greeting to current user: Press key 4 during playback.                                                    |
| (3K/<br>5)   | Record new greeting: Press key 5 during playback.                                                                       |
| (JKZ)        | Record your new greeting after the acknowledgement signal (the old greeting is deleted).  Press key 5 to end recording. |
| (QORS) (GH)  | Set current greeting type to »Answer and record« During playback press key 7, followed by key 4.                        |

**Set current greeting type to »Answer only«** During playback press key 7, followed by key 6.

## Eurit 33 plus remote access

# Call forwarding Activate »Call forwarding permanent« Press key 9 followed by key 7 then key 4. Enter the destination number if not already programmed. Conclude entry by pressing key #. Activate »Call forwarding on delayed« Press key 9 followed by key 8 then key 4. Enter the destination number if not already programmed. Conclude entry by pressing key #. Activate »Call forwarding on busy« Press key 9 followed by key 9 then key 4. Deactivate »Call forwarding permanent« Press key 9 followed by key 7 then key 6. Deactivate »Call forwarding delayed»: Press key 9 followed by key 8 then key 6. Deactivate »Call forwarding on busy« Press key 9 followed by key 9 then key 6. Deactivate all call forwarding options Press key 9, then key 6. Surveillance Activating room surveillance Press key 8, then key 7. **Deactivating room surveillance** Press kev 2. Activating room intercom (activate loudspeaker and microphone on telephone): Press key 8, then key 8.

**Deactivating room intercom** 

Press key 2.

#### Setting room surveillance

To activate room surveillance by remote access (remote activation of telephone microphone), the Surveillance function must be on.

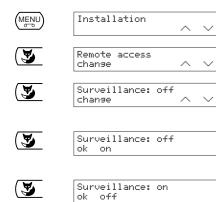

Press the menu key until »Installation« is displayed.

Press the Foxkey under ∨ until »Remote access« is shown.

Press the Foxkey under »change«. »Surveillance« is shown in the display, followed by the current setting »off« or »on«.

Press the Foxkey under »change«. The lower display line shows the selectable status.

Press the Foxkey under »on «or »off«. The newly selected status is shown in the upper display line.

Press the Foxkey under »ok«. The surveillance function is switched on or off as selected.

Surveillance: on change ^ ∨

## Setting a direct access number

If you set a direct access number, all new messages are played during remote access.

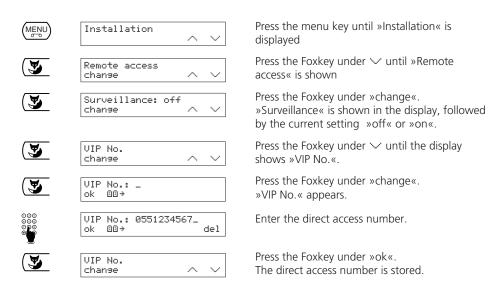

## Setting the number of rings for automatic remote activation of the TAM

Your Eurit 33 plus is delivered with the settings for automatic activation of the deactivated TAM after 15 rings. You can set a different number of rings.

| (MENU)      | Installation ^ ∨                  | Press the menu key until »Installation« is displayed.                                                                                              |
|-------------|-----------------------------------|----------------------------------------------------------------------------------------------------|
| <b>(</b>    | Remote access change ^ ∨          | Press the Foxkey under ∨ until »Remote access« is shown.                                                                                           |
| <b>(3</b> ) | Surveillance: off change ^ ∨      | Press the Foxkey under »change«.<br>»Surveillance« is shown in the display, followed<br>by the current setting »off« or »on«.                      |
| <b>(</b>    | Remote access rings:15 change     | Press the Foxkey under ✓ until »Remote access rings« is displayed.                                                                                 |
| <b>(3</b>   | No. of rines: 15 ok << >>         | Press the Foxkey under »change«.<br>»No. of rings« appears followed by the actual<br>number.                                                       |
| <b>3</b>    | No. of rines: 10 ok << >>         | Press the Foxkey under >> or << to select a new number of rings for autom. remote activation of the TAM (you can also use the plus or minus keys). |
| <b>(</b>    | Remote access rings:10 change ^ V | Press the Foxkey under »OK«.<br>The setting is defined.                                                                                            |

The number of rings for automatic remote activation can be set from 10 to 30.

#### Recording a help message

To support remote access you can record a help message. This help message is played back after you enter your PIN code.

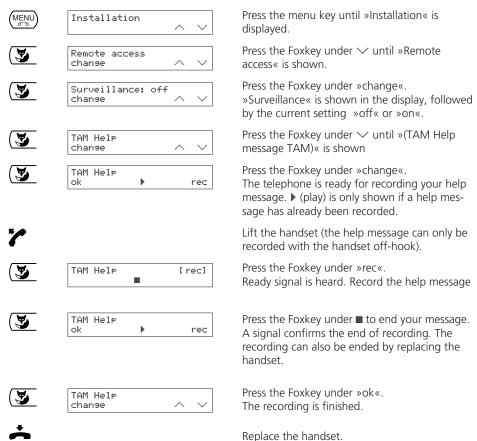

## PBX operation

When operating the Eurit 33 / 33 plus in conjunction with a PBX there are special aspects to take into account. For further information, refer to your PBX operating instructions.

#### Setting the Exchange Access Code (EAC)

When operating your telephone in conjunction with a PBX without automatic external line selection, the EAC may need to be set as follows:

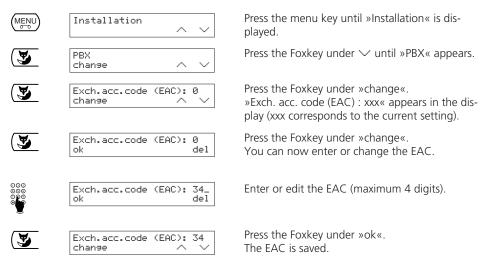

- If you have set an EAC, you must always enter numbers in the phonebook with the prefix but without EAC (as with numbers for speed-dialling). For emergency or service numbers, enter »X« before the number (forced insertion of EAC). See also »Phonebook«.
- If you have set an EAC, internal and external calls are automatically distinguished. The ringing tone for an external call is signalled by a short interruption of the normal ringing tone.
- ♥ When dialling from the keypad the EAC is not automatically selected.

## **Incoming EAC**

Some PBXs automatically insert the EAC for incoming calls. In this case »Incoming EAC « must be activated so that, for example, numbers from the caller list can be correctly selected.

You can check whether you need to make this setting by having someone external call you (after you have entered an EAC) and not answering the call. If the EAC appears twice before the caller's number (attention: »O« in the prefix is not an EAC), »Incoming EAC« must be activated.

| (MENU)      | Installation                  | Press the menu key until »Installation« is displayed.                                                                             |
|-------------|-------------------------------|----------------------------------------------------------------------------------------------------|
| <b>(3</b> ) | PBX                           | Press the Foxkey under $\vee$ until »PBX« is shown.                                                                               |
| <b>S</b>    | Exch.acc.code (EAC): 0 change | Press the Foxkey under »change«.<br>»Exch. acc. code (EAC): xxx« appears in the display (xxx corresponds to the current setting). |
| <b>(3</b> ) | Incomine EAC: off change      | Press the Foxkey under ✓ until »Incoming EAC off« or »Incoming EAC: on« is shown.                                                 |
| <b>(</b>    | Incomine EAC: off ok on       | Press the Foxkey under »change«.<br>The lower display line shows the selectable status.                                           |
| <b>(3</b> ) | Incomina EAC: on<br>ok off    | Press the Foxkey under »on «or »off«.<br>The newly selected status is shown in the upper<br>display line.                         |
| <b>(3</b> ) | Incomine EAC: on change       | Press the Foxkey under »ok«.<br>The setting is saved.                                                                             |

#### Setting the transfer type

This obligatory transfer type setting (EURO or Disconnect) depends on your PBX.

You can find out how to make this setting by attempting to connect your two call partners during an enquiry call (see »Call transfer«). If call transfer is not possible you must change the type from »EURO« to »Disconnect«.

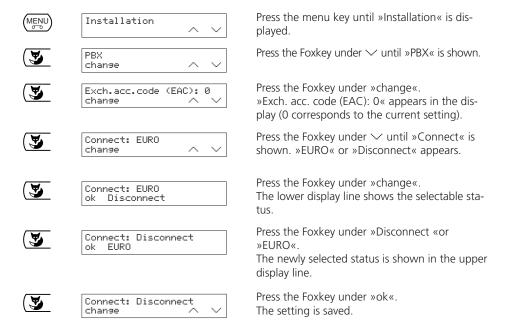

#### Call transfer on-hook

You can set your Eurit 33 / 33 plus to transfer a call on replacing the handset. To make this setting:

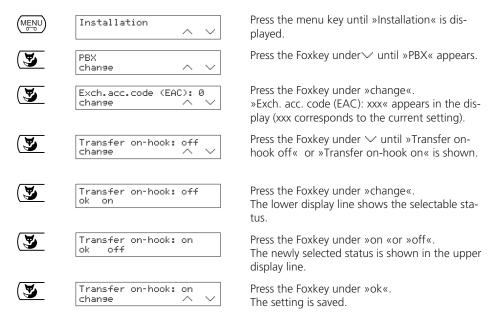

- »Transfer on-hook: off« (default) means: the active call is disconnected when the handset is replaced; the held call is signalled.
- ⇒ »Transfer on-hook: on« means: the call is transferred when the handset is replaced.

#### **Keypad information**

Keypad information is used in conjunction with a PBX to control functions. The exchange can also activate and deactivate features.

For further information, refer to your PBX manual.

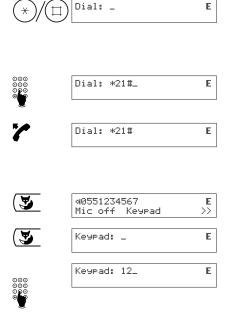

#### Keypad before dialling

Press the asterisk or hash key first. The telephone automatically switches to keypad signalling (automatic switchover to keypad can be deactivated - see »Sending the keypad automatically«).

Enter the relevant keypad information.

Lift the handset or press the loudspeaker key. The keypad is sent.

#### Keypad during a call

Press the Foxkey under >> until »Keypad« appears.

Press the Foxkey under »Keypad«.

Enter the relevant keypad information. The keypad is sent.

#### Sending the keypad automatically

If the asterisk or hash key are pressed first, the telephone automatically switches to keypad signalling (»Keypad auto.: on«). For some systems (e.g. systems in which automatic external line selection is activated) you must deactivate automatic switchover to keypad signalling (»Keypad auto.: off«), in order, for example, to make an internal call using the asterisk key.

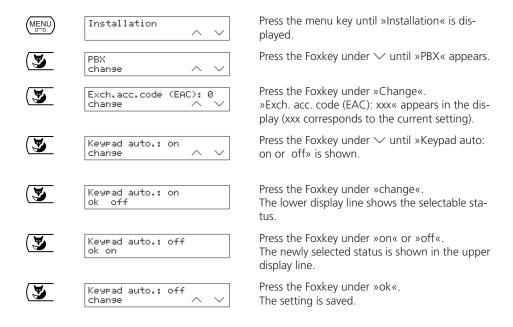

#### Resetting the telephone to default

You can reset the telephone to default as follows:

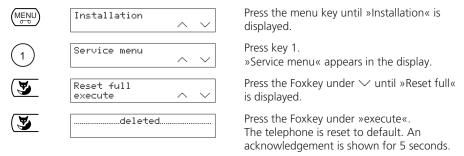

All settings and phonebook entries in all memories are deleted.

## **Deleting the phonebook**

You can delete all phonebook entries as follows:

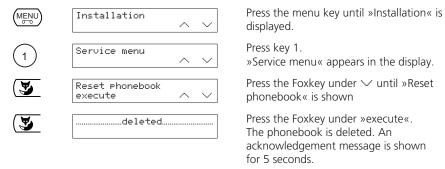

Only the phonebook entries are deleted. All other settings remain unchanged.

## **Deleting the remote access PIN**

You can delete the PIN code for remote access to the TAM as follows:

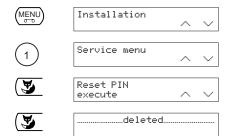

Press the menu key until »Installation« is displayed.

Press key 1.

»Service menu« appears in the display.

Press the Foxkey under ∨ until »Reset PIN« is shown.

Press the Foxkey under »execute«. The PIN code for remote operation of the TAM is reset to the default 0000. An acknowledgement is shown for 5 seconds.

#### Resetting the TAM

You can reset the TAM to default as follows:

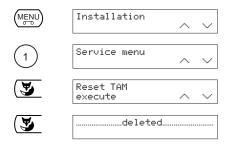

Press the menu key until »Installation« is displayed.

Press key 1.

»Service menu« appears in the display.

Press the Foxkey under ∨ until »Reset TAM« is shown.

Press the Foxkey under »execute«. The TAM is reset. An acknowledgement message is shown for 5 seconds.

All announcements, messages and settings for the TAM are deleted.

#### Deleting the parameters

You can delete (reset to default) all user parameters as follows:

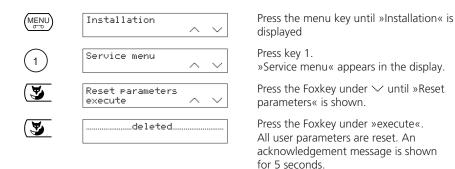

Only the user parameters are deleted. All phonebook entries in all memories as well as all greetings, messages and settings for the TAM remain unchanged.

#### Show software version and checksum

You can show the current software version and checksum of your Eurit 33 / 33 plus as follows:

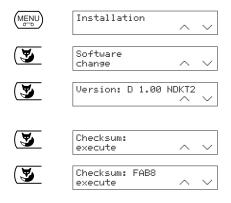

Press the menu key until »Installation« is displayed.

Press the Foxkey under ∨ until »Software« is displayed.

Press the Foxkey under »change«. The upper display line shows the current software version.

Press the Foxkey under ∨. »Checksum« is shown.

Press the Foxkey under »Execute«. The checksum is calculated (the procedure last several seconds) and displayed.

You need to give the software version and checksum when you contact the service hotline with a problem.

## PC dialling option (PC Dialer II)

The Ascom PC Dialer is an add-on for the Eurit 33 / 33 plus that enables Computer Telephone Integration (CTI).

The software delivered with the PC Dialer II contains a TAPI driver and a program for configuring the Eurit 33 / 33 plus and downloading phonebook entries from the PC to the Eurit 33 / 33 plus. Calls are then automatically shown on the screen and stored in the PC.

The TAPI driver allows you to connect certain database programs directly to your Eurit 33 / 33 plus.

## Software update

You can use the Ascom PC Dialer II to upgrade the Eurit 33 / 33 plus software. The firmware required for this procedure is downloadable from the Ascom home page (see back page).

## Important information

#### **Technical Data**

#### **ISDN**

Connection Basic rate access
Protocol DSS1 (Euro-ISDN)

#### **Dimensions and weight**

D x W x H 205 x 255 x 75 mm

Weight 700 g

#### Ambient conditions according to DIN IEC 721

Operation + 5 ... + 45 °C

Transport - 25 ... + 70 °C

Storage - 25 ... + 55 °C

## Data storage without power supply

> 10 years (no battery required)

## Conformity

The Eurit 33 / 33 plus complies with all relevant EU guidelines and requirements.

## Warranty conditions

Ascom offers a guarantee of 24 months from date of purchase for material and production defects in the Eurit 33 / 33 plus. Within the guarantee period, Ascom will rectify free of charge all faults which are caused by faulty material or production errors and reserves the right to correct the fault either by repairing or replacing the defective telephone.

The purchaser must report all faults immediately to the dealer from whom the telephone was purchased. Proof of guarantee must be provided by official confirmation of purchase (receipt or invoice).

Any attempt by the purchaser or a third party to repair the set invalidates the guarantee. Damage caused by incorrect use, operation, storage, acts of God or other external influences are not covered by the guarantee. The guarantee does not cover material or defects which have only a minimal impact on the use or value of the telephone.

## Disposal

Please observe local bylaws when disposing of the telephone set.

## Default settings / delivery status

Your Eurit 33 / 33 plus is delivered with the following settings:

| '                                             | 3 3                         |
|-----------------------------------------------|-----------------------------|
| Parameter                                     | Status                      |
| Autodial (hotline)                            | Off, no number              |
| Call forwarding with keypad                   | Off                         |
| Incoming EAC                                  | Off                         |
| Transfer with disconnect                      | Off                         |
| Call transfer                                 | EURO                        |
| Send keypad automatically                     | On                          |
| Headset                                       | Off                         |
| Suppress number (CLIR/COLR)                   | Off                         |
| Call waiting                                  | On                          |
| Call filter                                   | Off                         |
| Call forwarding                               | Off                         |
| Language                                      | country-specific            |
| Display contrast                              | 4 (medium)                  |
| Current user                                  | None                        |
| Provider                                      | Undefined                   |
| Automatic provider choice                     | Undefined                   |
| Redial attempts                               | 10                          |
| Interval between 2 redial attempts            | 60 sec                      |
| Ringing volume                                | 4 (medium)                  |
| Handset / loudspeaker volume                  | 4 (medium)                  |
| Melody                                        | 1                           |
| Tax factor                                    | country-specific            |
| Taxes                                         | 0                           |
| Tax unit                                      | country-specific            |
| EAC                                           | None                        |
| Speed-dialling                                | Undefined                   |
| MSN                                           | Undefined                   |
| User name                                     | Undefined                   |
| Park code                                     | 1                           |
| Phonebook                                     | Empty                       |
| Time                                          | 12:00                       |
| Date                                          | SW-status-specific          |
| TAM                                           | Off                         |
| TAM recording quality                         | High, recording time 10 min |
| Message length for TAM                        | 60 sec                      |
| Greeting for TAM                              | 1                           |
| Number of rings until deactivated TAM answers | 15                          |
| Number of rings until activated TAM answers   | 4                           |
| Listening in                                  | On                          |
| Economy function (remote access)              | On                          |
| Room surveillance (remote access)             | Off                         |
| PIN code for remote operation                 | 0000                        |
|                                               |                             |

20312912en ba a0

#### Menu structure

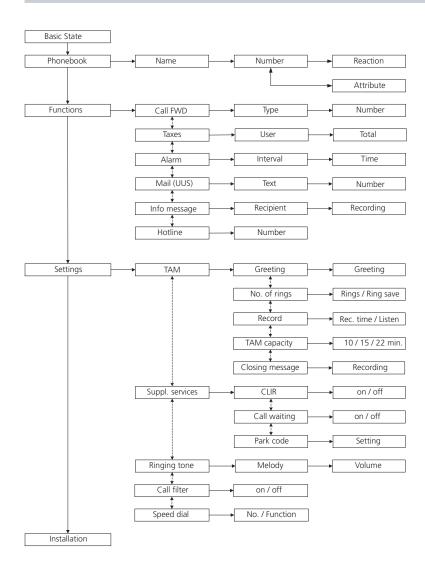

# Index

| A                               |     | G                               |    |
|---------------------------------|-----|---------------------------------|----|
| Acoustic signals                | 10  | Greetings                       | 56 |
| Advanced features               |     |                                 |    |
| Automatic callback              |     | H                               |    |
| Automatic redial 29,            | 43  | Handsfree                       |    |
| _                               |     | Headset                         |    |
| <b>B</b>                        |     | Help message                    |    |
| Basic settings                  | 38  | Hotline                         | 25 |
| С                               |     | I                               |    |
| Call transfer                   | 27  | Incoming calls                  | 15 |
| Call acceptance                 |     | Incoming messages               |    |
| Call filter                     |     | Info messages                   |    |
| Call forwarding                 |     |                                 | ٠. |
| Call list (LOG)                 |     | K                               |    |
| Call transfer on-hook           |     | Keypad information              | 81 |
| Call waiting                    |     |                                 |    |
| Callback, automatic             |     | L                               |    |
| Caller list                     |     | Labels                          | 6  |
| CD                              |     | Listening by loudspeaker        |    |
| CLIR Calling Line               |     | Listening in                    | 64 |
| Identification Restriction      | 50  | Log                             | 13 |
| Closing message                 |     |                                 |    |
| Contents of the package         |     | M                               |    |
| Currency                        |     | Malicious Call Identification   |    |
|                                 |     | MCID                            |    |
| D                               |     | Menu structure                  |    |
| Default settings                | 88  | Menus                           |    |
| Delete parameters               |     | Message length                  |    |
| Delivery status                 | 88  | MSN                             |    |
| Dialling                        | 12  | Multiple Subscriber Number      |    |
| Dialling from PC                | 86  | Mute                            | 16 |
| Direct access number            | 74  | 0                               |    |
| Direct call                     | 25  | Operating elements and displays | п  |
| Display 6                       | , 9 | Operating elements and displays | II |
| Display signs and symbols       |     | P                               |    |
| Disposal                        | 87  | Park code                       | 52 |
| DTMF (Dual Tone Multifrequency) | 34  | Parking                         |    |
|                                 |     | PBX                             |    |
| E                               |     | PBX operation                   |    |
| EAC                             |     | PC Dialer II                    |    |
| Emergency mode                  |     | Phonebook                       |    |
| Enquiry call                    | 26  | PIN code                        |    |
| -                               |     | Playback                        |    |
| F                               | 20  | Provider                        |    |
| Forward                         |     | Provider choice                 |    |
| Functions                       | 33  | TOVIGET CHOICE                  | 70 |

# Index

| R                                                                                                    |                                                                                                    |
|----------------------------------------------------------------------------------------------------|----------------------------------------------------------------------------------------------------|
| Reactions Recording quality Recording time Redial Reject Remote access functions Reset functions Ring count Room surveillance | 20<br>65<br>65<br>11<br>15<br>70<br>83<br>63<br>73                                                    |
| Safety tips Send keypad                                                                                                    | 1<br>82<br>36<br>41<br>44<br>48<br>40<br>48<br>5<br>86<br>86<br>17<br>14<br>32<br>9<br>35<br>51<br>27 |
| Tax factor                                                                                                    | 45<br>24<br>87<br>53<br>15<br>28<br>79                                                                |
| U User concept                                                                                                    | 8<br>48<br>36                                                                                         |
| W Warranty conditions                                                                                                    | 87                                                                                                    |

# Labels

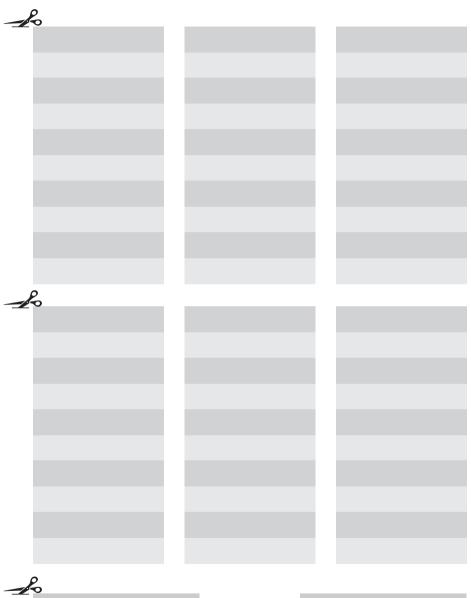

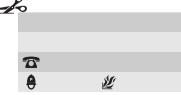

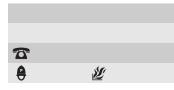

Manufactured in Switzerland by:

**Ascom** Business Systems Ltd Eichtal CH-8634 Hombrechtikon

http://www.ascom.com